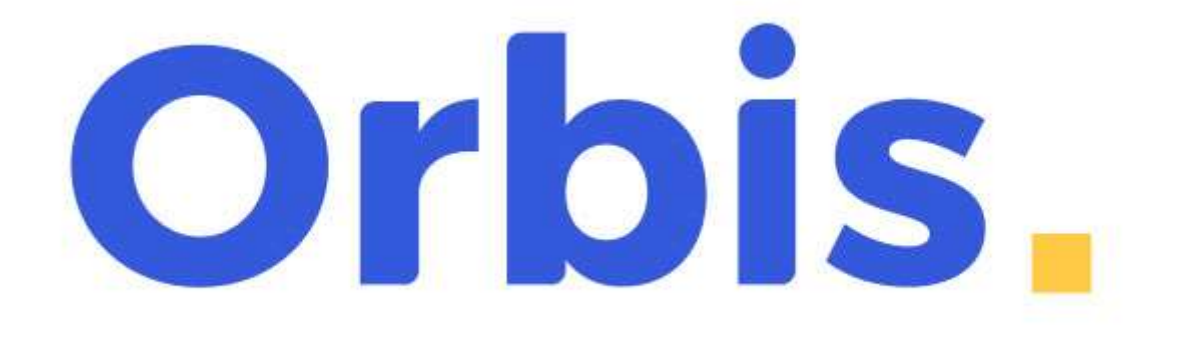

# Manual de usuario **2021**

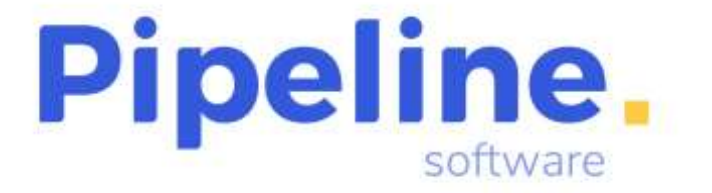

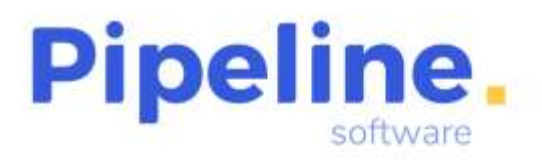

#### Delegación:

C/ Linares, 14 Bajo 28025 Madrid Tfno: 91 542 28 88 madrid@pipeline.es

# Índice:

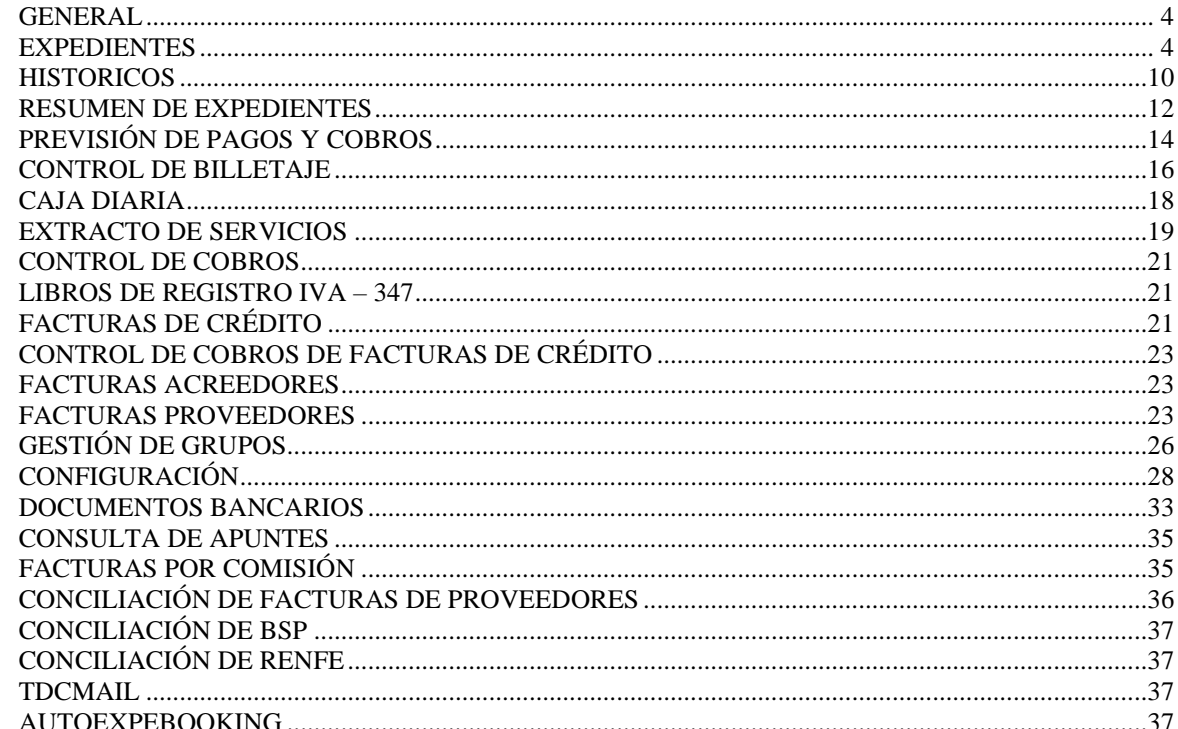

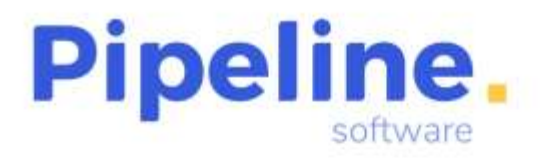

Delegación: C/ Linares, 14 Bajo 28025 Madrid Tfno: 91 542 28 88 madrid@pipeline.es

# **Versión 2021**

Castellón 15 de noviembre del 2021

**[Pipeline Software](https://www.pipeline.es/empresa.htm)** tiene el placer de anunciar el lanzamiento de la nueva **Versión 2021** de sus aplicaciones **[Orbis de Gestión Comercial para Agencias de Viajes](http://www.pipeline.es/productos/orbis.htm)**.

Las principales novedades de esta versión son

- **Incorporada la conciliación de facturas del proveedor Servivuelo.**
- **A partir del listado de billetes conciliados desde control de billetaje, indicar un único pago y se generan tantos documentos bancarios como proveedores contiene dicha liquidación.**
- **Nueva exportación contable a Sage 50 c.**
- **Refacturación a través de la facturación automática si existen modificaciones en la factura.**
- **Modificaciones en la Captura de billetes RVR.**

La **Versión 2021** incorpora además **otras novedades y mejoras**, entre las que cabe destacar:

- Se ha añadido la forma de pago PAGO POR COMPENSACIÓN en facturas de proveedores.
- Cambio en la fecha de vencimiento de las facturas en vez de la fecha de vencimiento del expediente.
- Nuevas comprobaciones opcionales para la marca de facturación automática.
- Posibilidad de adjuntar un fichero en la generación de la solicitud del prepago.
- Nuevos informes de facturas desglosados por regímenes.
- Nuevos filtros en resumen de expedientes.

Todas las mejoras están disponibles para las aplicaciones Orbis Profesional, Empresarial y ASP, las aplicaciones Orbis Junior y Orbis First incorporan únicamente las mejoras realizadas en los módulos que ofrecen.

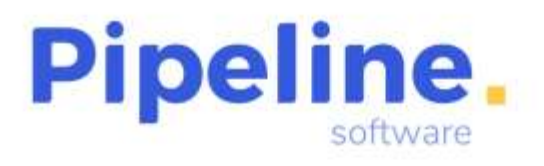

#### <span id="page-3-0"></span>**GENERAL**

• Se ha modificado la búsqueda general para que, por defecto, incluya las palabras internas.

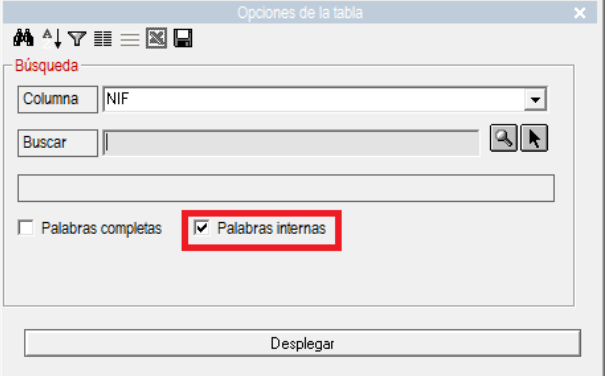

# <span id="page-3-1"></span>**EXPEDIENTES**

- Se ha modificado el nombre del fichero con el que se adjunta la factura emitida para el envío por correo, para que el nombre sea el número y año de emisión de la factura. Por ejemplo, la factura S/000026/21 se envía como "Cargo\_Nro\_\_S00002621\_Expte\_01000135000021\_PIPELINE\_SOFTWARE\_2000\_ \_S\_L\_.pdf".
- Se ha mejorado para que la fecha de vencimiento de cada factura emitida sea la fecha configurada en la ficha del cliente y calculada en el momento de la emisión de la factura, y no la fecha de vencimiento del expediente si se han emitido varias facturas de éste.

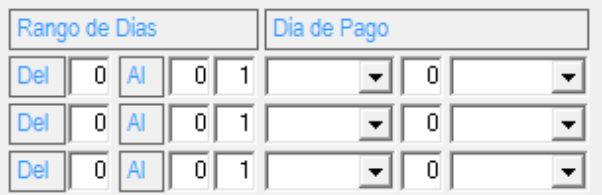

• Se ha modificado para que cuando estén filtrados los expedientes no facturados (es decir, el filtro desmarcado de "Mostrar expedientes Facturados/Albaranados"), tras facturar uno, se refresque la tabla de expedientes para mostrar sólo aquellos pendientes de facturar.

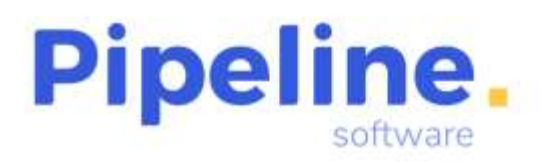

Delegación: C/ Linares, 14 Bajo 28025 Madrid Tfno: 91 542 28 88 madrid@pipeline.es

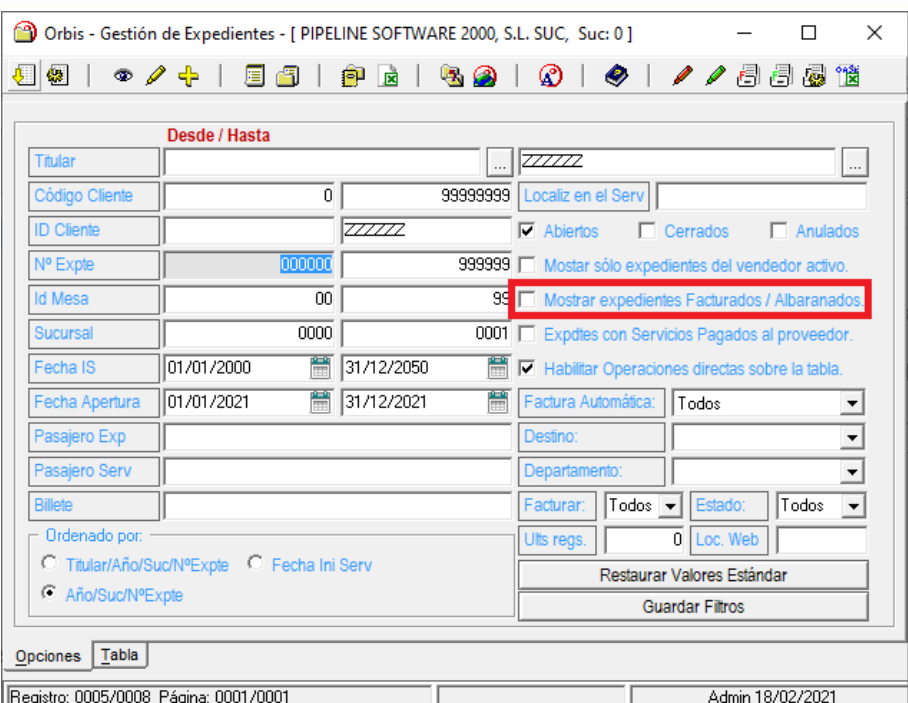

• Se ha añadido un aviso cuando se intenta emitir una factura simplificada a 0 advirtiendo que no se puede emitir dicha factura:

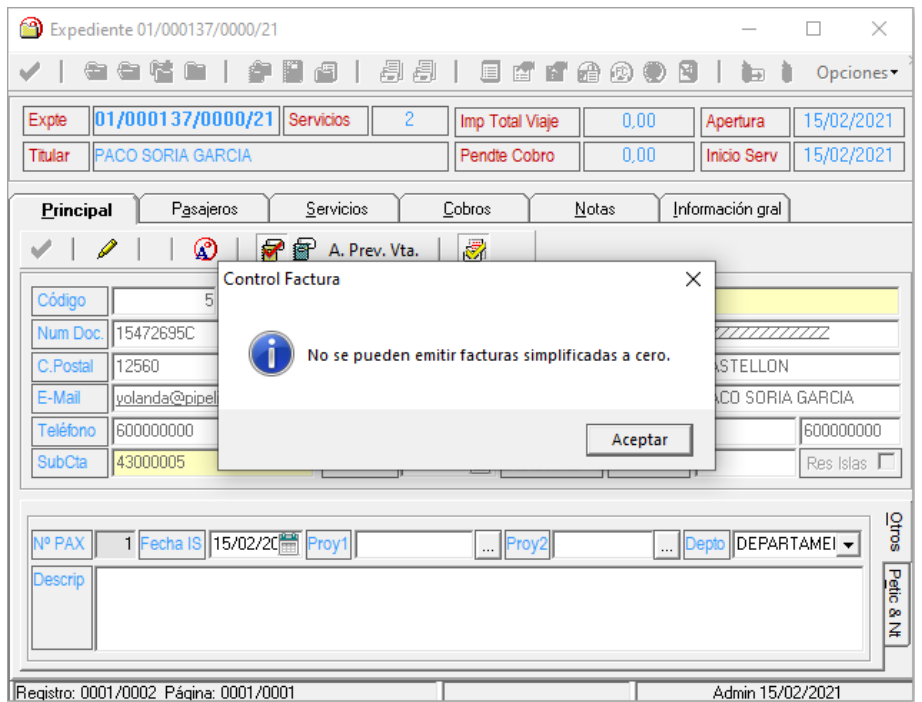

• Se ha modificado la facturación automática para que emita nueva factura del expediente si se ha modificado el importe de éste. Si en configuración tenemos restringido que no podamos emitir facturas con importe a 0, únicamente se generará la factura de abono.

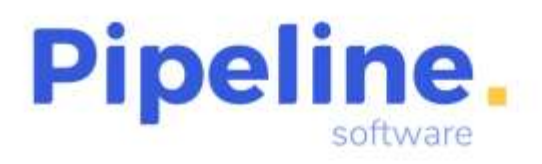

Delegación: C/ Linares, 14 Bajo 28025 Madrid Tfno: 91 542 28 88 madrid@pipeline.es

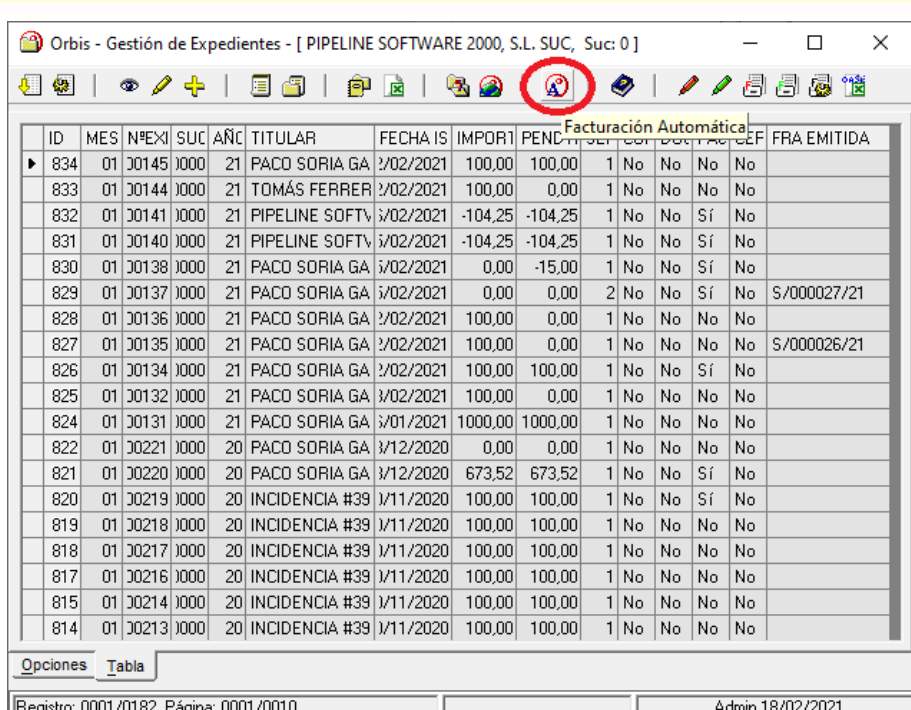

• Se ha modificado para que no se pueda marcar la casilla de facturación automática al estar configurado que sea obligatorio el número de billete para facturar y no esté informado.

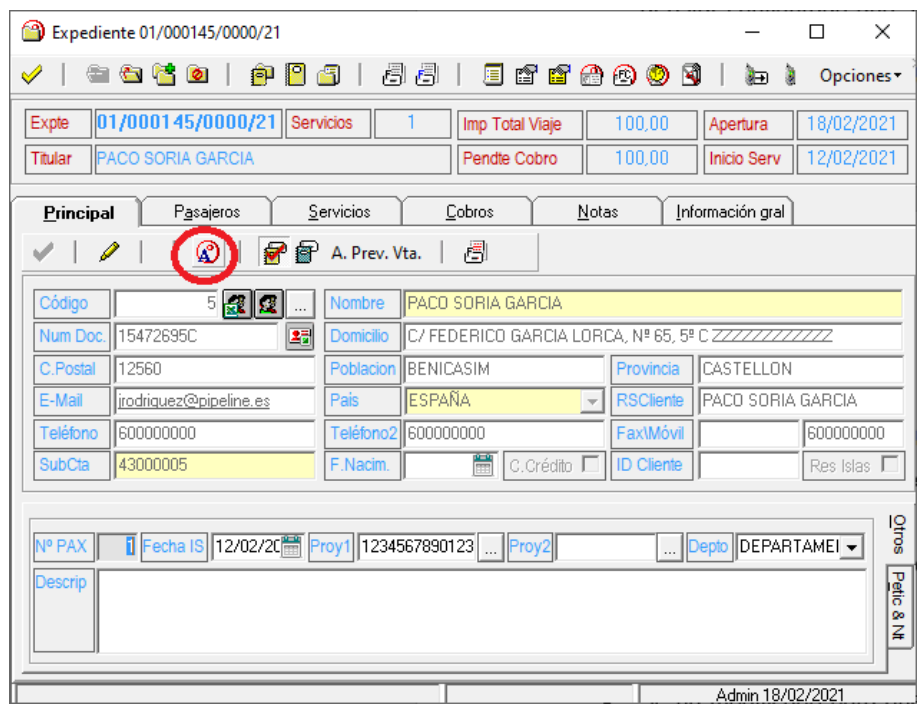

• Las notas del expediente siempre serán editables, aunque se acceda en modo consulta al expediente.

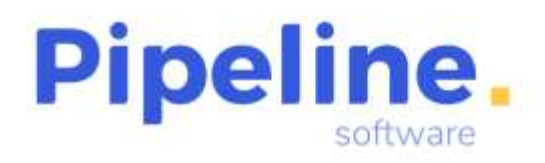

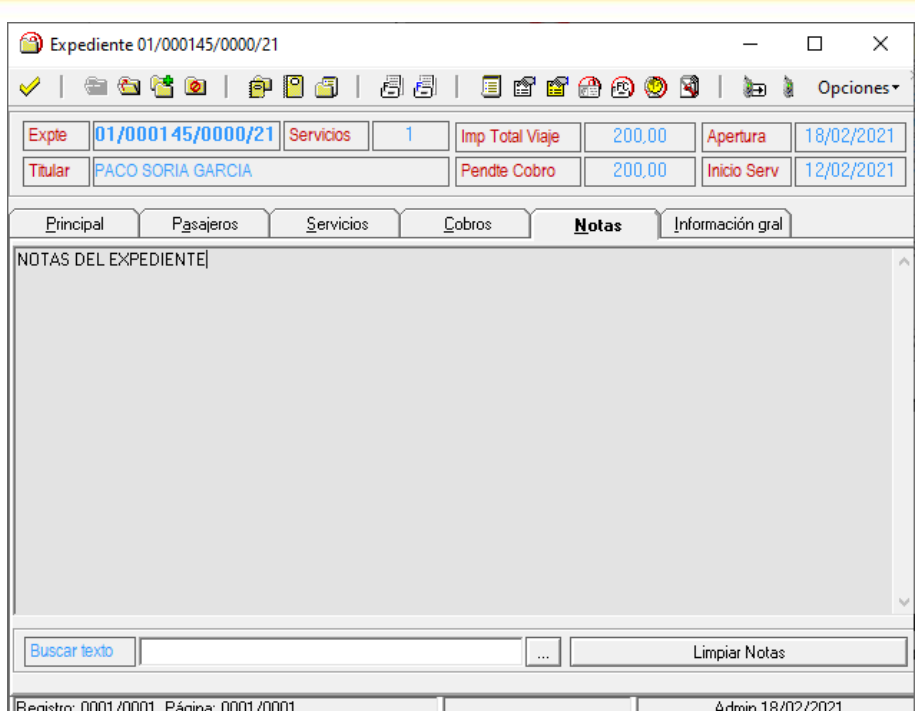

• Se ha añadido la opción de poder adjuntar archivos en el envío de la notificación de la solicitud del prepago. Para ello, en el momento de la realización de la solicitud del prepago, se mostrará una ventana preguntando si queremos adjuntar un documento adicional a la solicitud. Si le indicamos que sí, nos permitirá seleccionar el fichero que se enviará como adjunto.

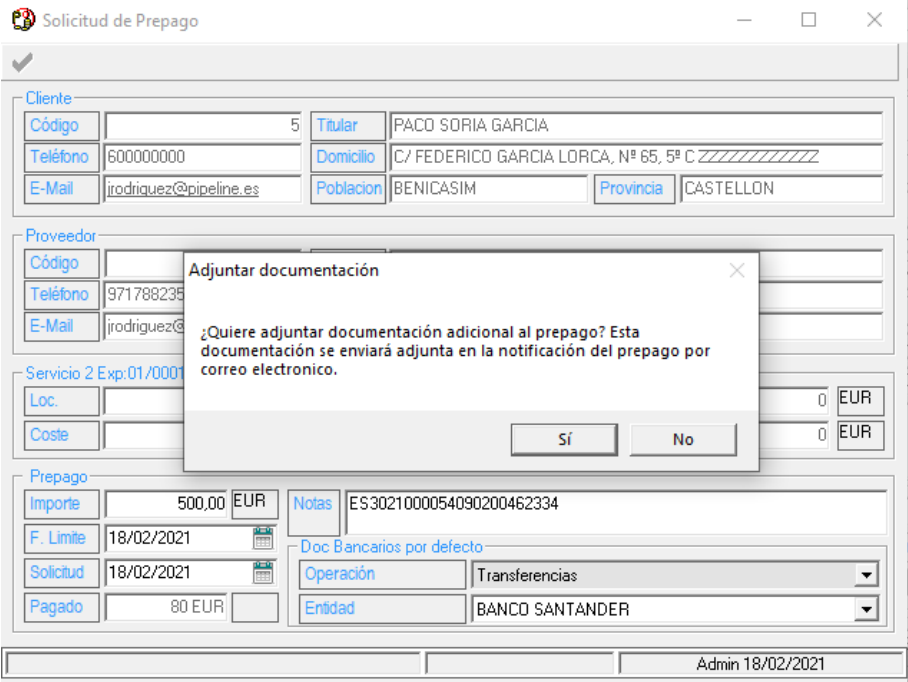

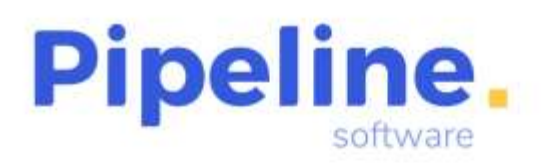

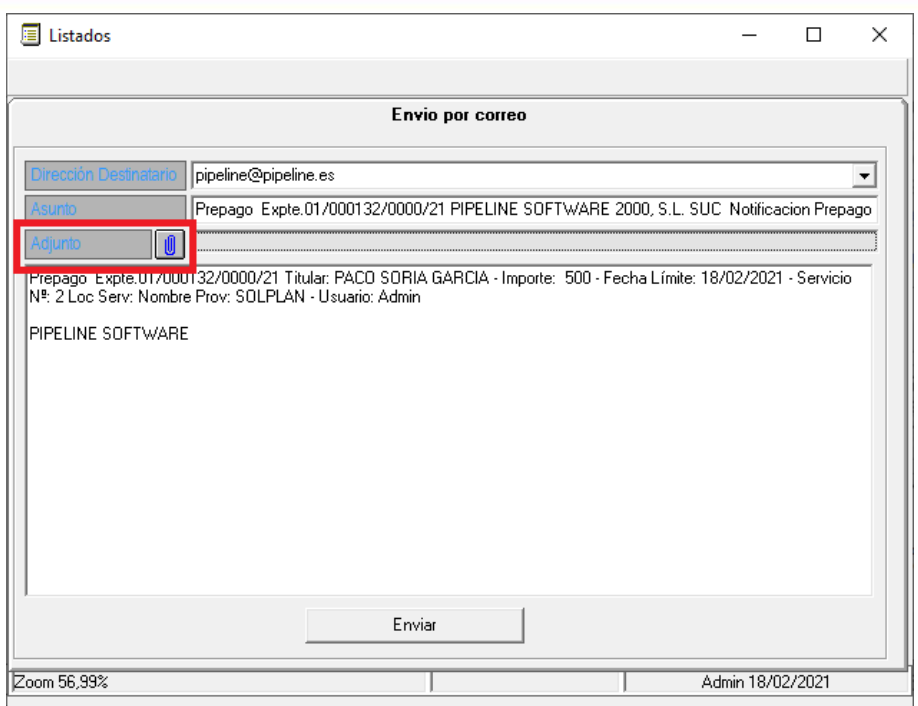

- Se ha modificado para que se pueda modificar el titular del expediente siempre que se tengan permisos para modificar un expediente facturado.
- Se ha añadido el botón "Exportar Destino al resto de servicios del Expediente", que traspasa el destino del servicio en el que lo estamos aplicando, al resto de servicios del expediente.

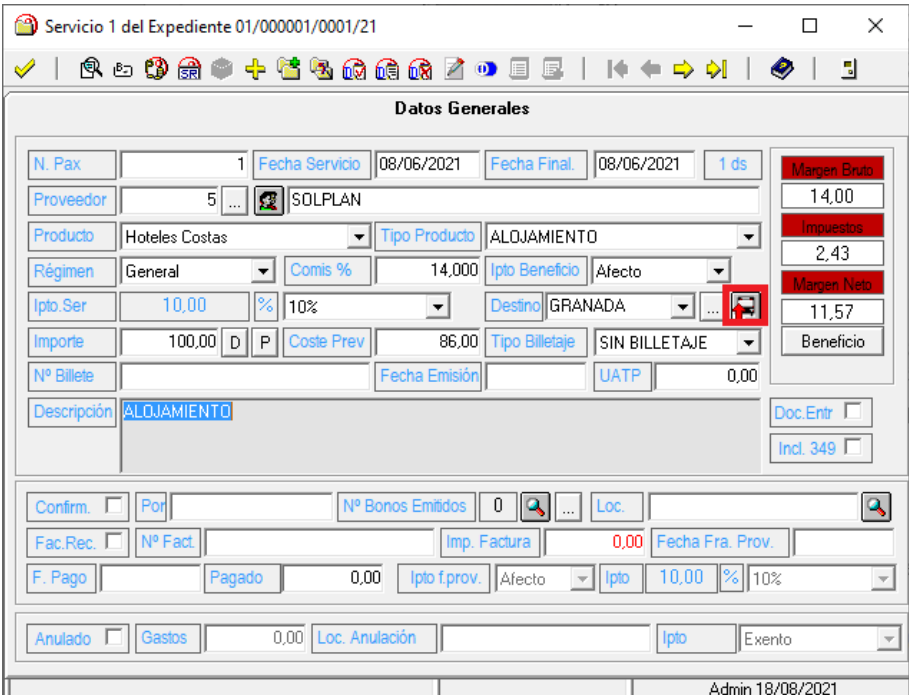

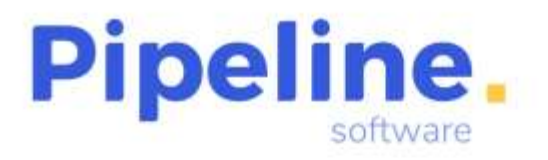

• Se ha implementado que cuando una tarjeta definida en la ficha del cliente esté caducada, no se muestre en el desglose del servicio para seleccionarla.

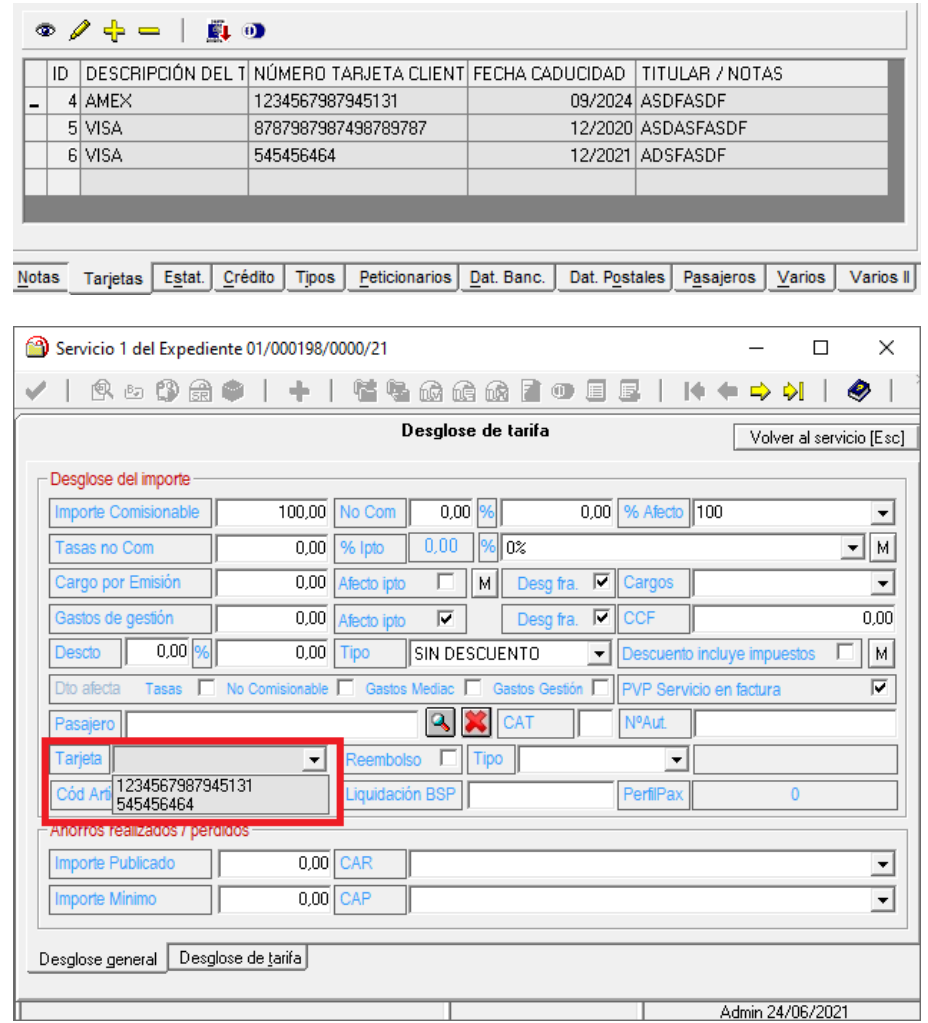

 $\bullet$  Se ha añadido el campo "Emisiones CO<sub>2</sub> en la información detallada de los servicios de tipo "Aéreo", "Renfe" y "Alquiler vehículos".

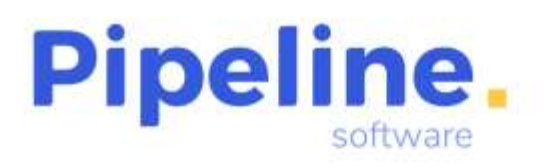

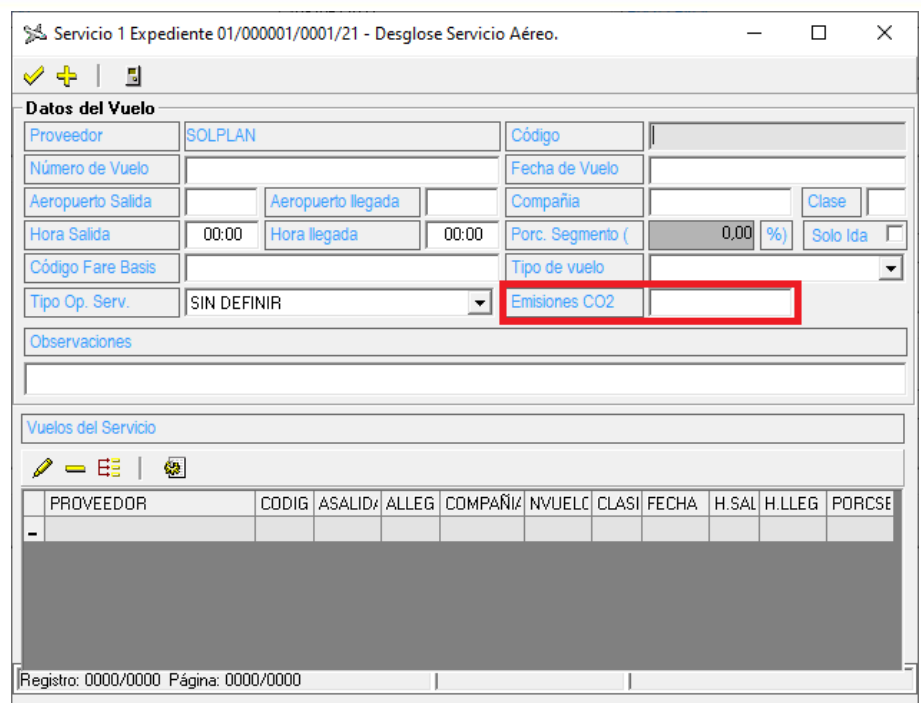

- Se ha modificado para que en la factura recupere el logotipo configurado de la sucursal asociada al expediente, en vez del logotipo configurado en la sucursal del usuario que lo está facturando.
- Se ha implementado que el "Destino" indicado en el primer servicio del expediente se herede al resto de servicios que se creen en el mismo expediente, aunque el vendedor pueda modificarlo en el caso de no ser correcto.
- Se ha actualizado la captura de los billetes de RENFE que incluyen la selección de los asientos. A la hora de capturar el billete, la aplicación sugiere añadir el asiento permitiendo así que se incremente el importe del billete de la captura original, y haciendo referencia en la descripción al asiento seleccionado.

#### <span id="page-9-0"></span>**HISTORICOS**

- En el histórico de "Facturas" se han añadido las siguientes columnas ausentes:
	- o "22 FECHA IS": Muestra la fecha de inicio de los servicios del expediente que tenía guardada la factura.

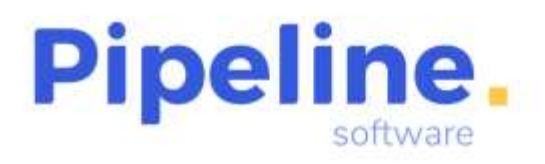

Delegación: C/ Linares, 14 Bajo 28025 Madrid Tfno: 91 542 28 88 madrid@pipeline.es

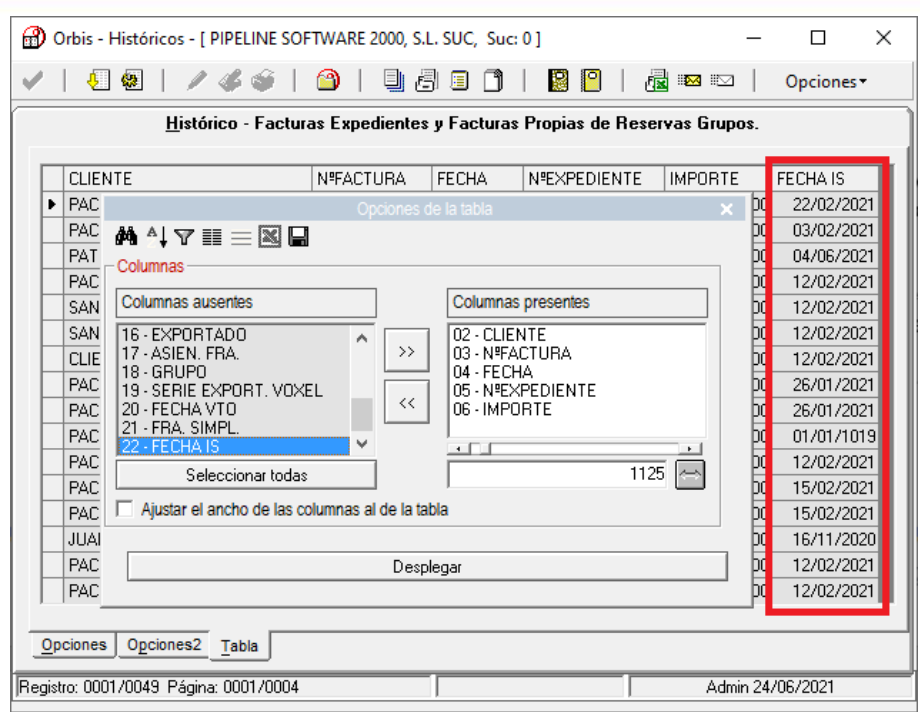

- o "23 EMAIL1": Muestra el email principal de la ficha del cliente al que se ha emitido la factura.
- Se ha modificado el valor de la columna "20 FECHA VTO" para que recupere la fecha de vencimiento de la factura en vez de la fecha de vencimiento del expediente.
- Se ha añadido el "Listado de PVP y costes", que genera un fichero en formato Hoja de Cálculo, en el que se detallan los siguientes campos, mostrándose tantas líneas por factura como servicios contiene, con los importes que tenían los servicios en el momento de la emisión de la factura:
	- o *Cliente:* Código de cliente.
	- o *Nº Factura Cliente:* Número de la factura emitida.
	- o *Fecha Factura Cliente:* Fecha de emisión de la factura.
	- o *Número Expediente:* Expediente asociado a la factura.
	- o *Importe Factura Cliente:* Importe total de la factura.
	- o *Comisionable:* Importe comisionable del servicio.
	- o *No Comisionable:* Importe no comisionable del servicio.
	- o *Tasas:* Tasas del servicio
	- o *Cargo de Emisión:* Importe del cargo por emisión.
	- o *Gastos de Gestión:* Importe del gasto de gestión.

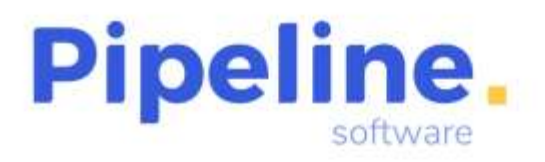

- o *Descuento:* Importe del descuento.
- o *Tipo de Producto:* Tipo de producto del servicio.
- o *Coste:* Coste del servicio.
- o *Importe Factura:* Importe recepcionado de la factura del proveedor.

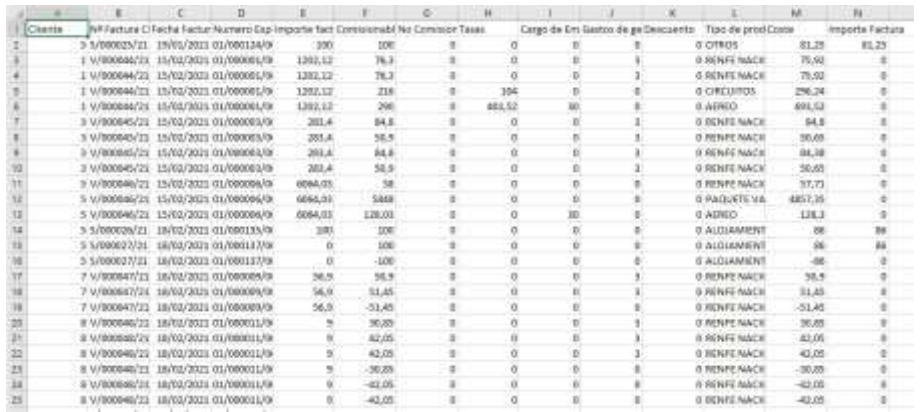

## <span id="page-11-0"></span>**RESUMEN DE EXPEDIENTES**

• Se ha añadido el filtro por código de cliente si está dado de alta en el fichero de clientes.

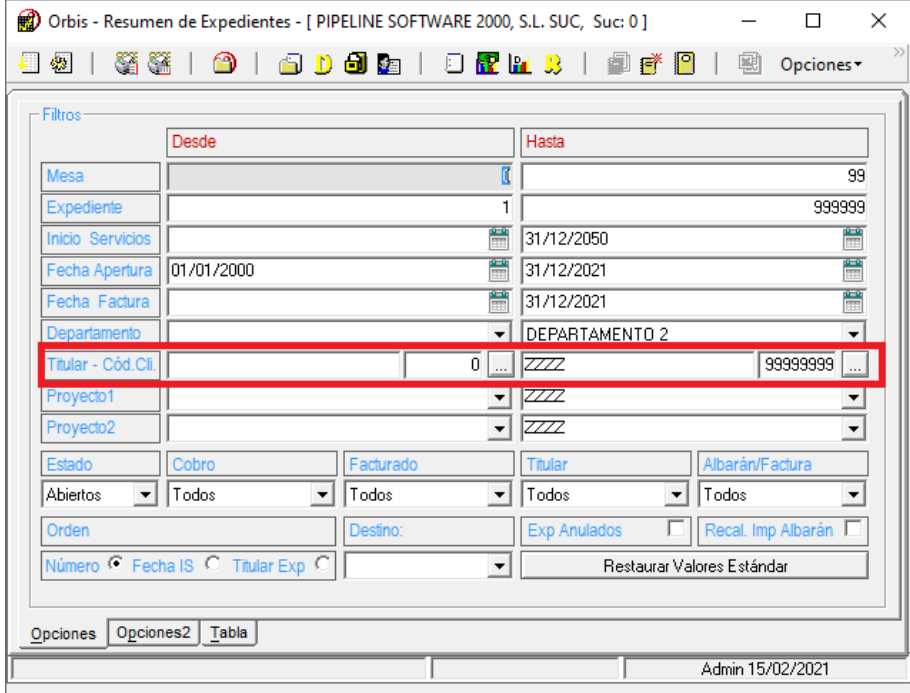

• Se ha añadido el filtro por "Tipo de Producto", que muestra los expedientes que contienen algún servicio del tipo de producto seleccionado.

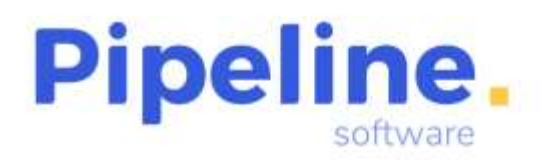

Delegación: C/ Linares, 14 Bajo 28025 Madrid Tfno: 91 542 28 88 madrid@pipeline.es

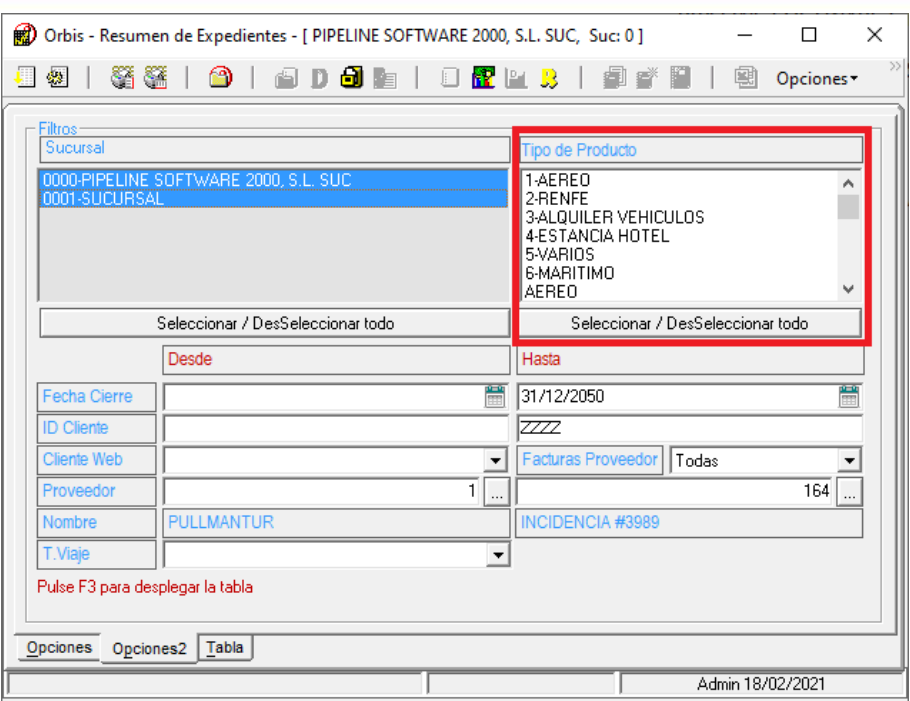

• En la *Conciliación Universal* se ha añadido la columna de la DIVISA asociada al expediente, tanto para la generación del fichero en formato .txt como en Excel.

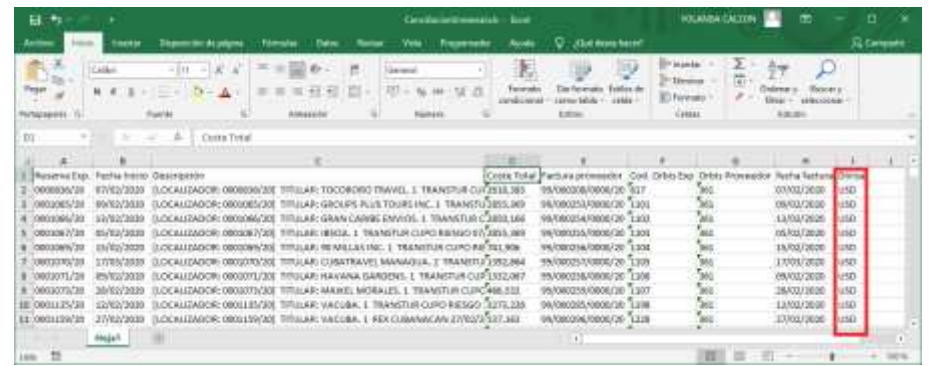

• Para la *Conciliación Universal* se ha modificado para que se recupere como "Localizador" el campo de "Localizador Web" del expediente, en vez del indicado en el campo "Notas".

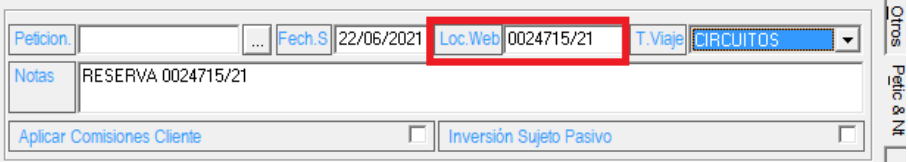

• Se ha implementado que pregunte la ruta en la que se generará el fichero de la *Conciliación Universal*.

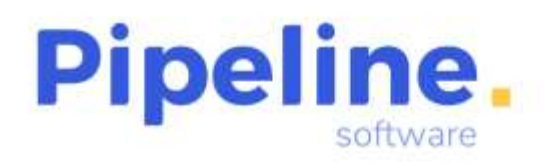

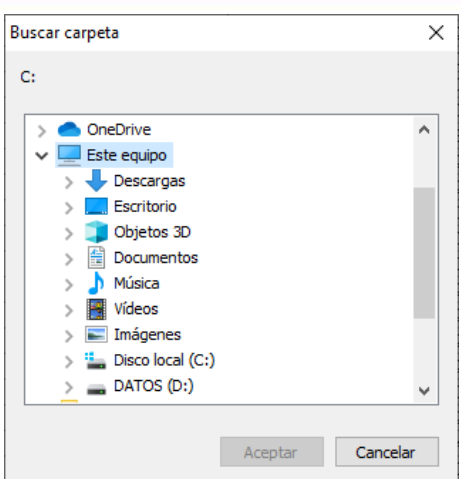

# <span id="page-13-0"></span>**PREVISIÓN DE PAGOS Y COBROS**

• Se ha implementado el envío de las cartas de requerimientos de cobro al grupo de emails configurado en la ficha del cliente en caso de que esté configurado el grupo de emails. Si no hay emails configurados en este apartado, la carta se enviará al email de la ficha del cliente.

Configuración del grupo emails en la ficha del cliente:

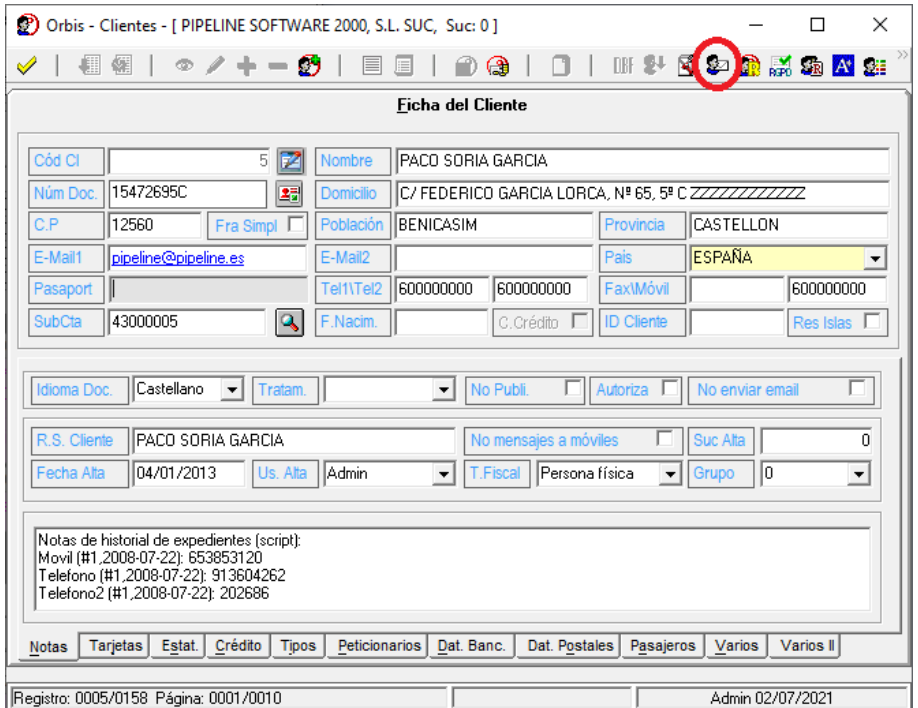

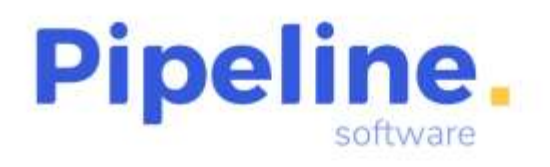

Delegación: C/ Linares, 14 Bajo 28025 Madrid Tfno: 91 542 28 88 madrid@pipeline.es

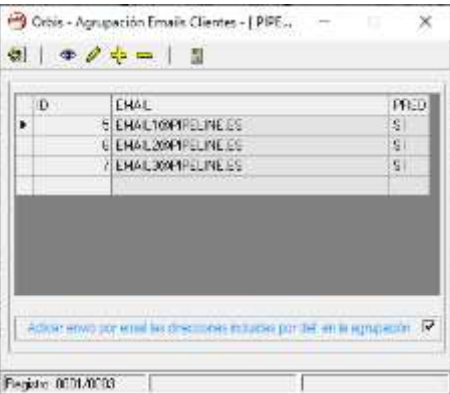

#### Previsión de cobros del cliente:

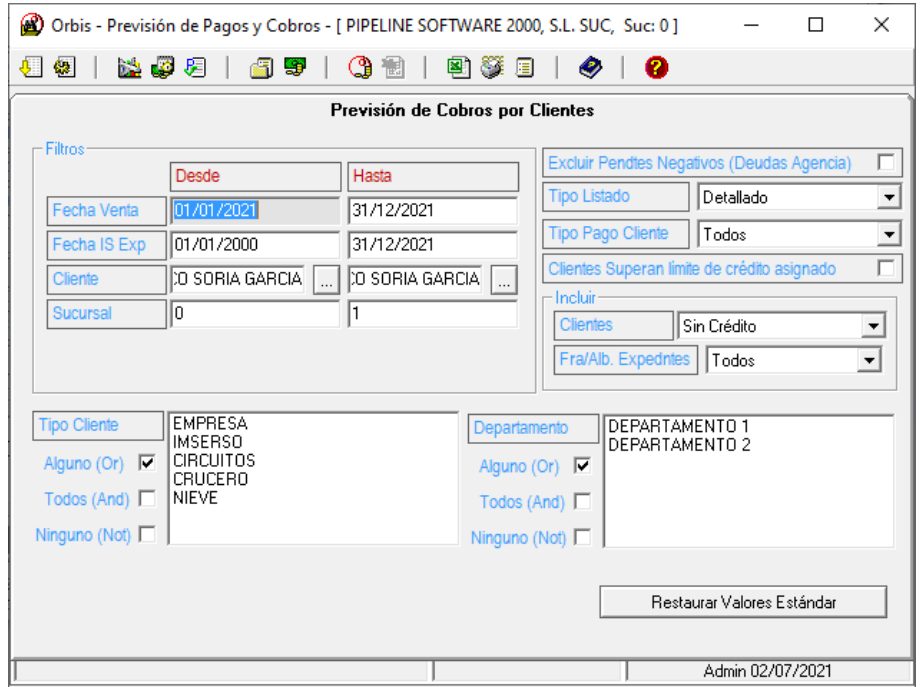

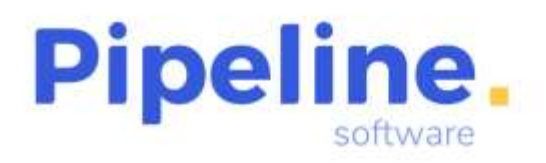

Delegación: C/ Linares, 14 Bajo 28025 Madrid Tfno: 91 542 28 88 madrid@pipeline.es

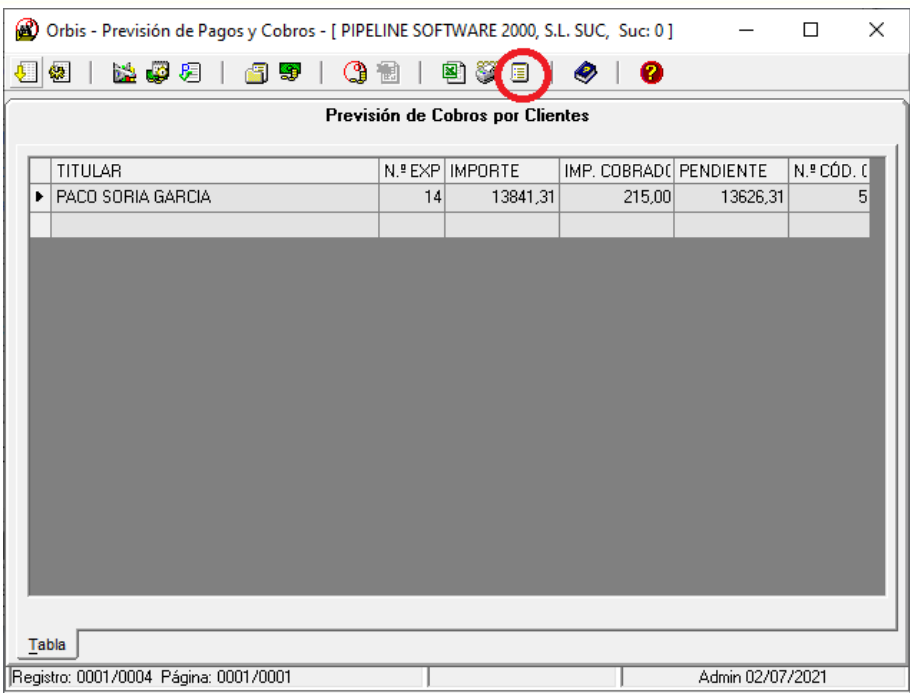

#### Envío de la carta de pago:

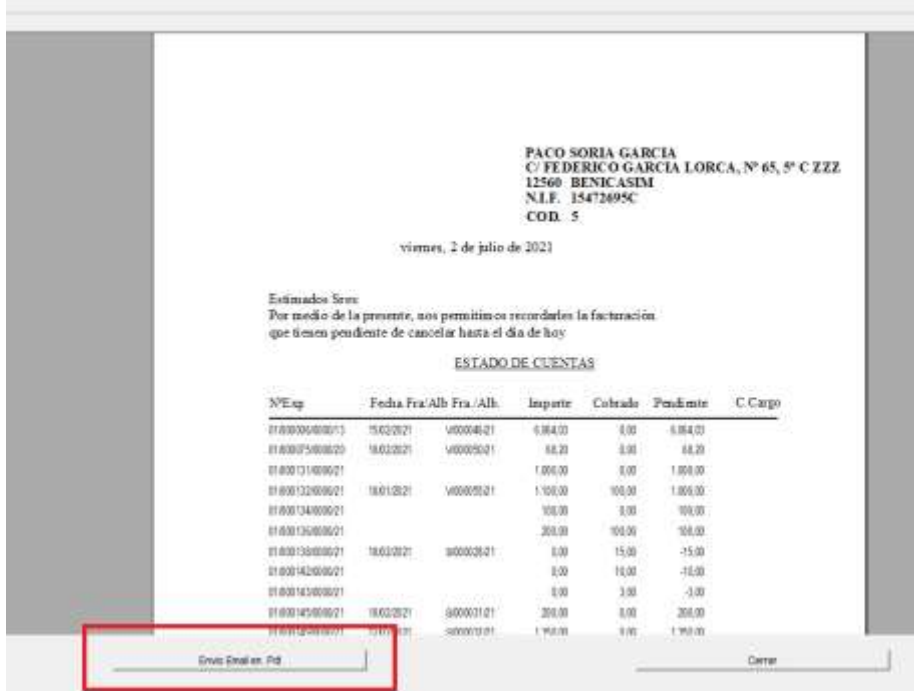

#### <span id="page-15-0"></span>**CONTROL DE BILLETAJE**

• Se ha añadido la siguiente columna ausente:

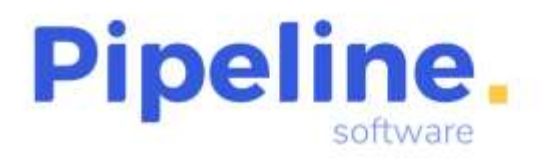

o "48 – LOC WEB": Muestra el Localizador Web del expediente asociado al servicio.

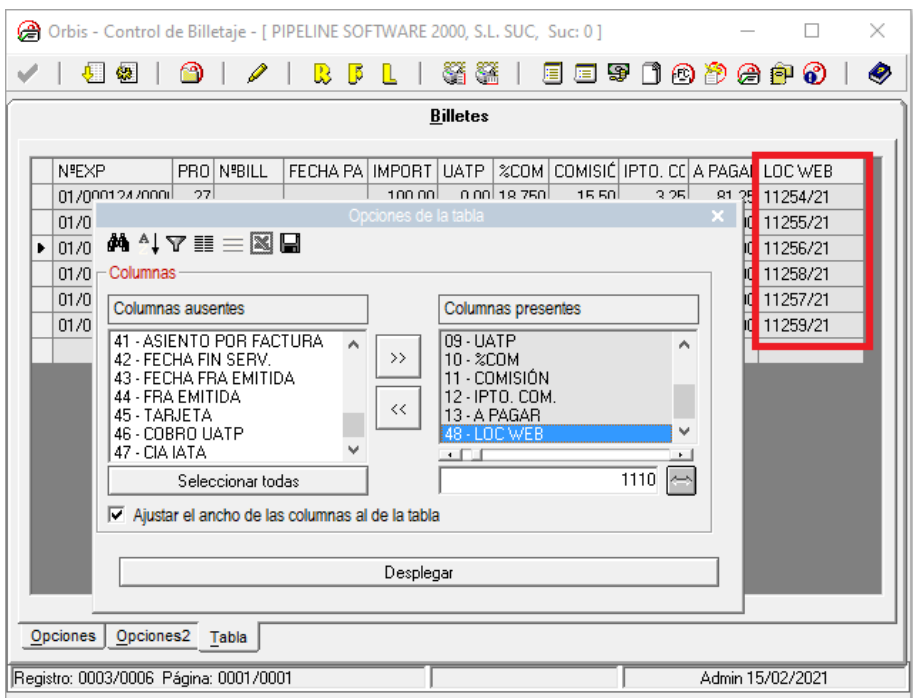

- La columna "A pagar" del listado "Ver Listado" y Ver Listado Apaisado" calculará el importe de esta columna dependiendo de la configuración establecida para la subcuenta empleada para el tipo de cobro UATP (Ver variable "Subcta. Cobros UATP" que se encuentra en *Utilidades – Configuración – Sucursales – Varios – Otros – Trat. Ipto/UATP), de manera que:*
	- o Si está configurado "Subcuenta Tipo Cobro", no resta el importe UATP del importe "A Pagar".
	- o Si está configurado "Subcuenta Proveedor Servicio", resta el importe UATP del importe "A Pagar".
- Se ha implementado la opción de generar el documento bancario de pago de los billetes listados agrupados por compañía aérea desde el botón "Generar pago por Cía" de las opciones "Ver Listado (F9)" y "Ver Listado Apaisado". Después se terminará de hacer la liquidación correspondiente con las opciones para marcar los

servicios como recepcionados y pagados ( $\overline{\phantom{a}}$ ). Este botón generará tantos documentos bancarios como proveedores cada vez que se pulse, por lo que es importante no repetir esta operación varias veces en la misma liquidación.

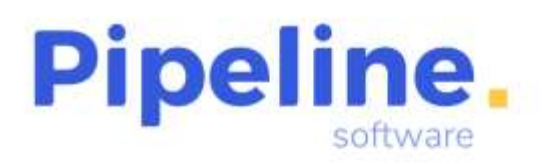

Tfno: 91 542 28 88 madrid@pipeline.es

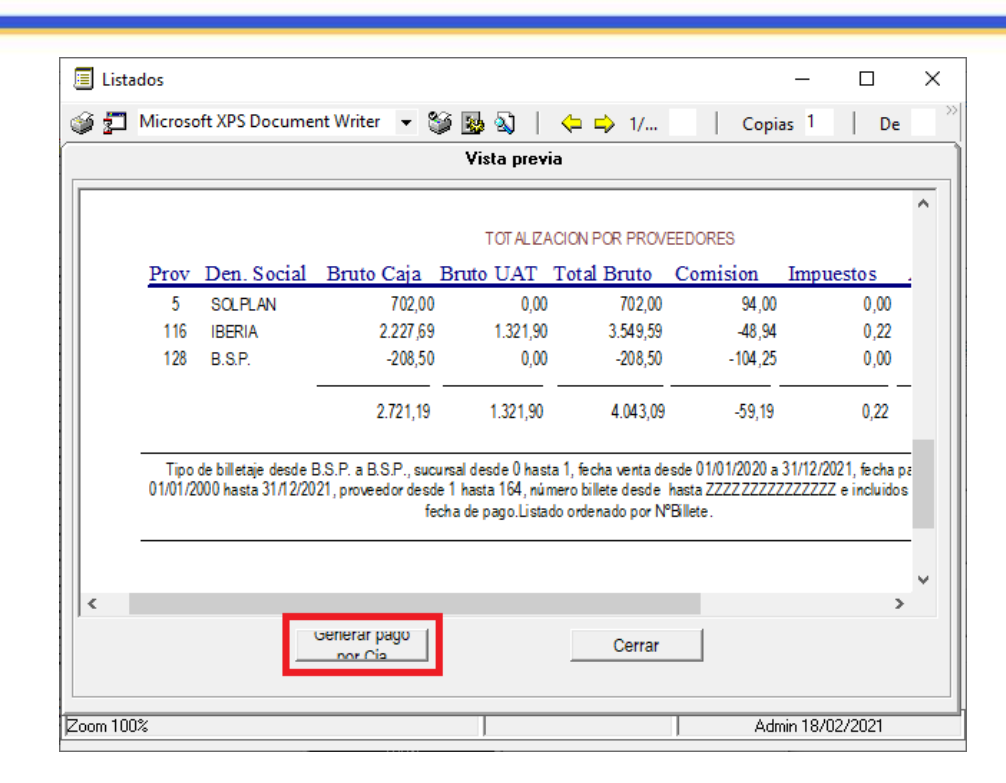

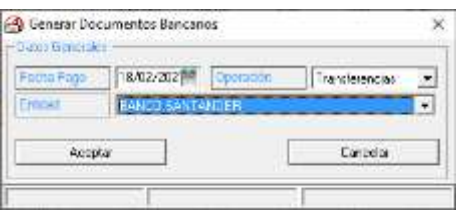

#### <span id="page-17-0"></span>**CAJA DIARIA**

• Se ha añadido la opción "Genera un listado de los cobros de caja" que lista todas las cajas seleccionadas en base a los filtros indicados de fechas de las operaciones en formato Excel.

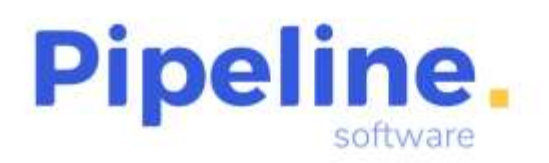

Delegación: C/ Linares, 14 Bajo 28025 Madrid Tfno: 91 542 28 88 madrid@pipeline.es

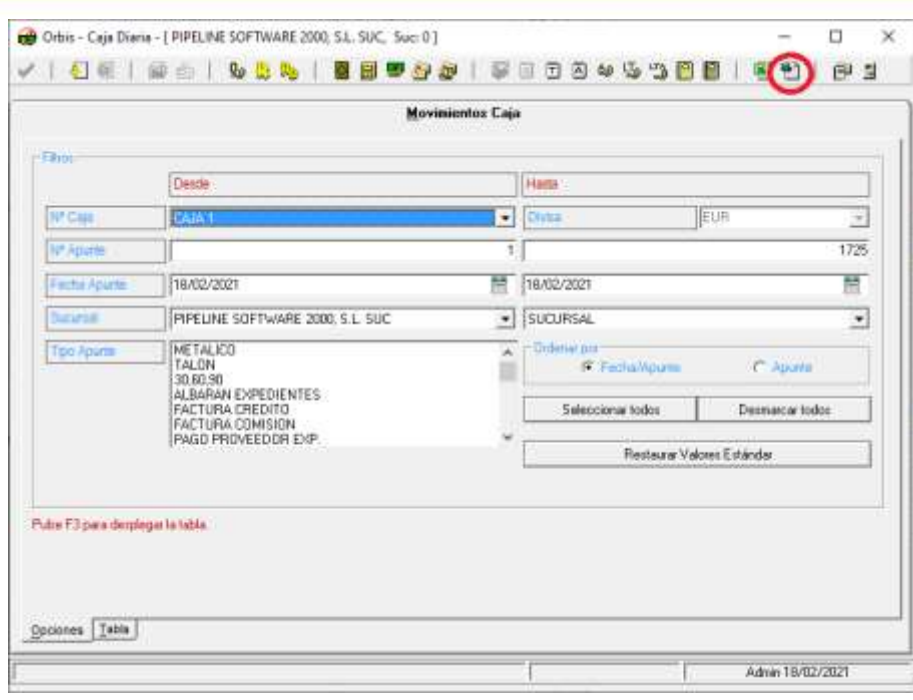

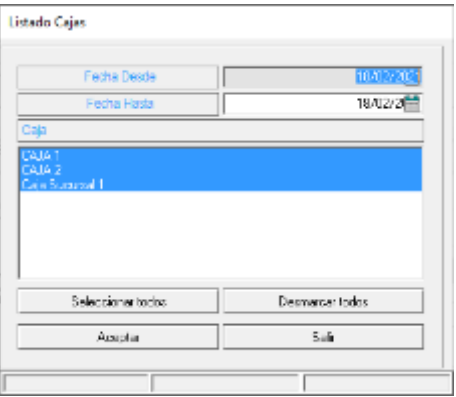

# <span id="page-18-0"></span>**EXTRACTO DE SERVICIOS**

- Se han añadido las siguientes columnas ausentes:
	- o "79 MESA": Indica la mesa de apertura del expediente o grupo.
	- o "80 TIPO PRODUCTO": Indica el tipo de producto asociado al servicio.

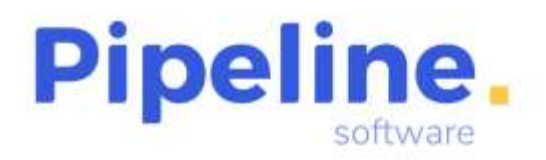

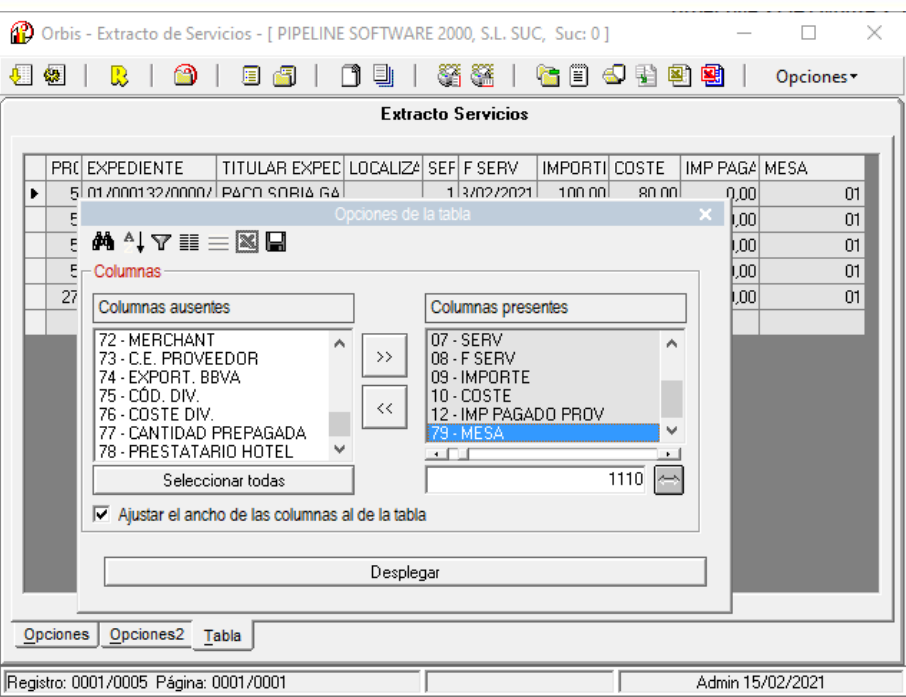

• Desde la vista preliminar del documento, se ha implementado la opción de exportación a Excel del listado de desviación entre coste previsto e importe de factura de los servicios listados.

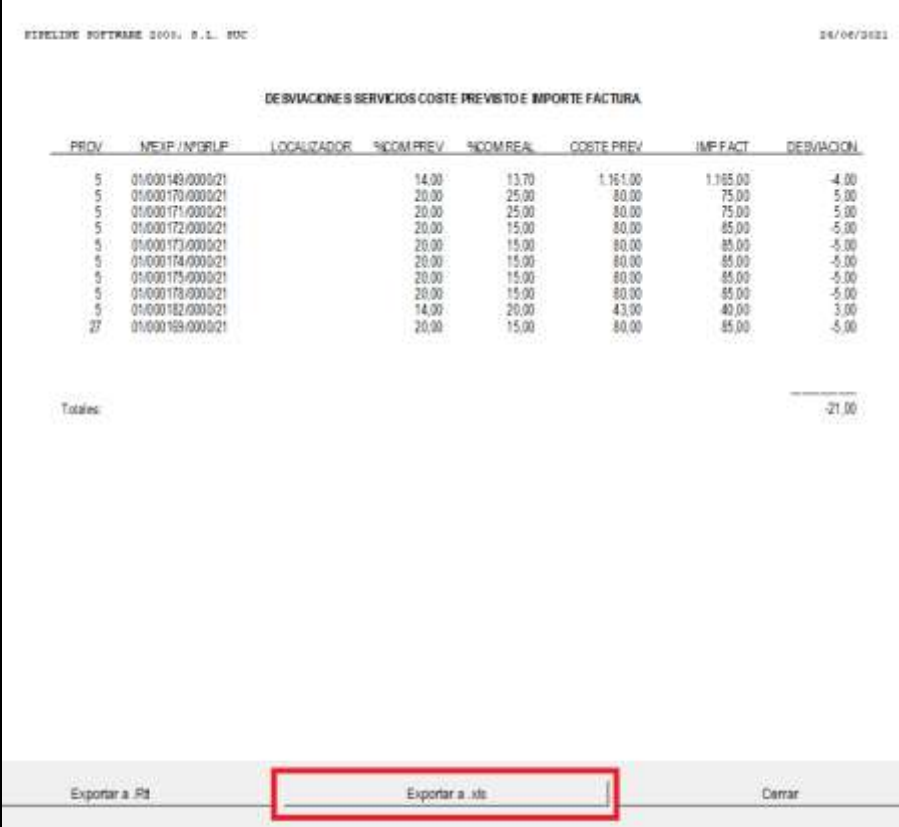

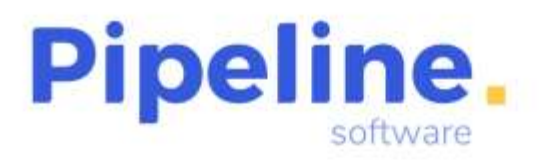

Delegación: C/ Linares, 14 Bajo 28025 Madrid Tfno: 91 542 28 88 madrid@pipeline.es

## <span id="page-20-0"></span>**CONTROL DE COBROS**

• Se generará un listado de incidencias en el que se identificará el motivo por el que no se han podido realizar los cobros. Por ejemplo, cuando el cobro introducido sea de metálico y sobrepase la cantidad máxima establecida para este tipo de cobro.

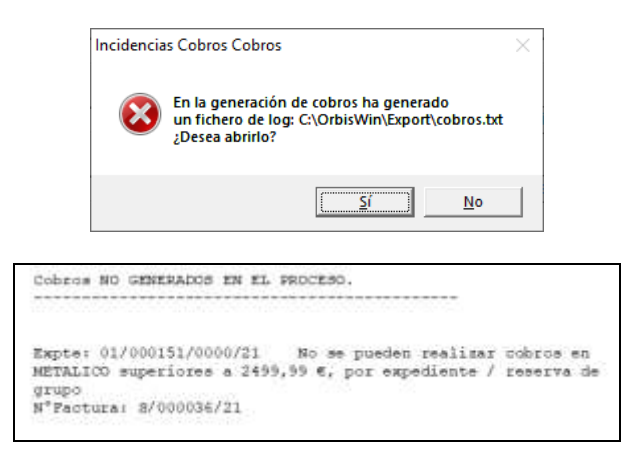

# <span id="page-20-1"></span>**LIBROS DE REGISTRO IVA – 347**

• Se ha añadido la ruta de exportación para la creación de los listados, tanto de los libros de registro como de la declaración 347.

# <span id="page-20-2"></span>**FACTURAS DE CRÉDITO**

- Se ha modificado para que recupere el logo configurado establecido para facturas detalladas.
- Automatizado para que, al emitir un cobro o generar una copia del mismo, no espere la acción del usuario para generar la copia, sino que muestre la vista preliminar o pregunte.
- Se preguntará dónde se van a guardar los ficheros de "Relación facturas Servicios" y "Excel con desglose de servicios detallado" en el momento de la generación de los mismos.

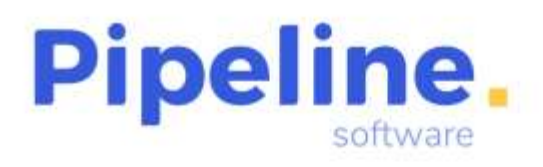

Delegación: C/ Linares, 14 Bajo 28025 Madrid Tfno: 91 542 28 88 madrid@pipeline.es

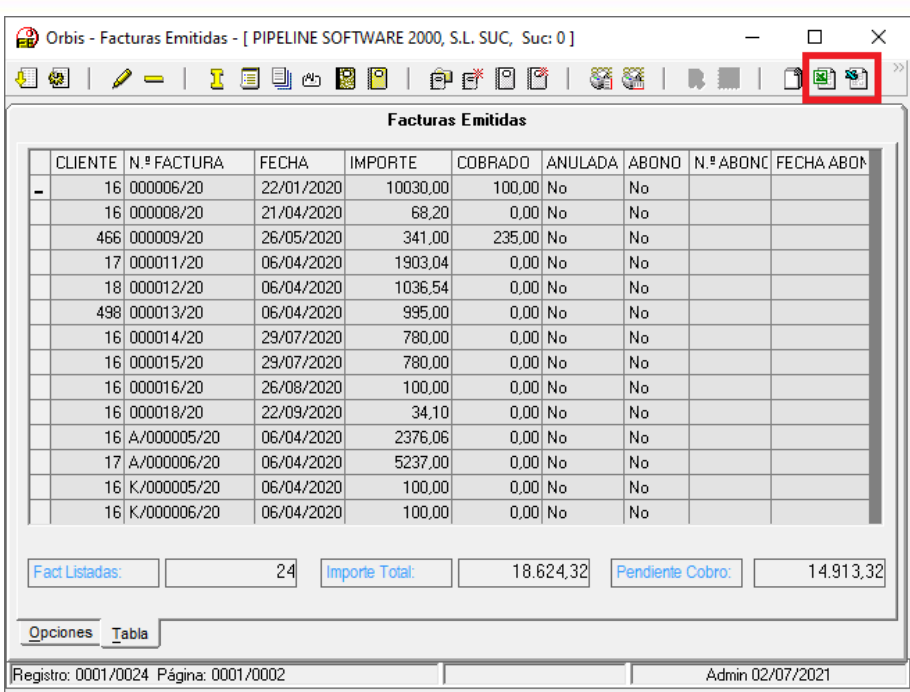

• Se ha añadido la fecha de vencimiento en facturas de crédito, siempre que esté configurado para que ésta se muestre.

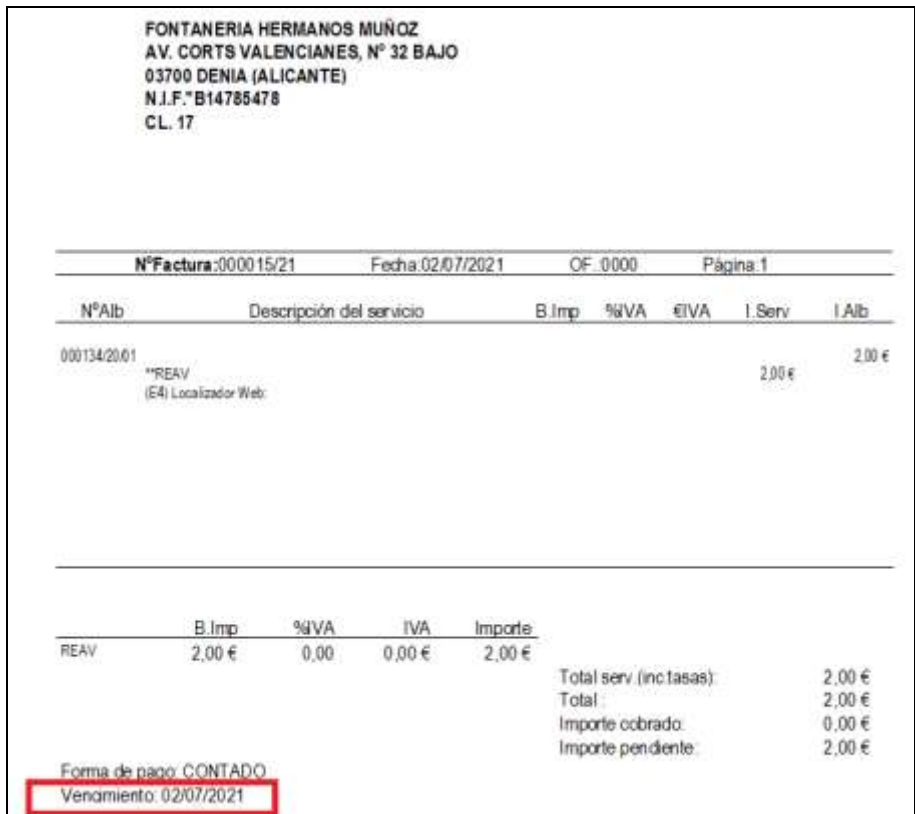

Página 22 | 38

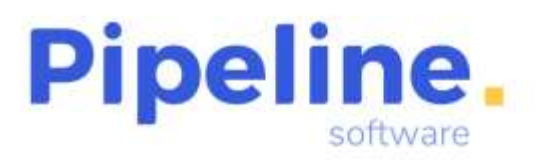

## <span id="page-22-0"></span>**CONTROL DE COBROS DE FACTURAS DE CRÉDITO**

• Se ha añadido el botón "Listado Control Cobro por Cliente", en el que se muestran las facturas con pendiente de cobro del cliente seleccionado, ordenadas por fecha de emisión de la factura, generando la carta de requerimiento de cobro para el cliente.

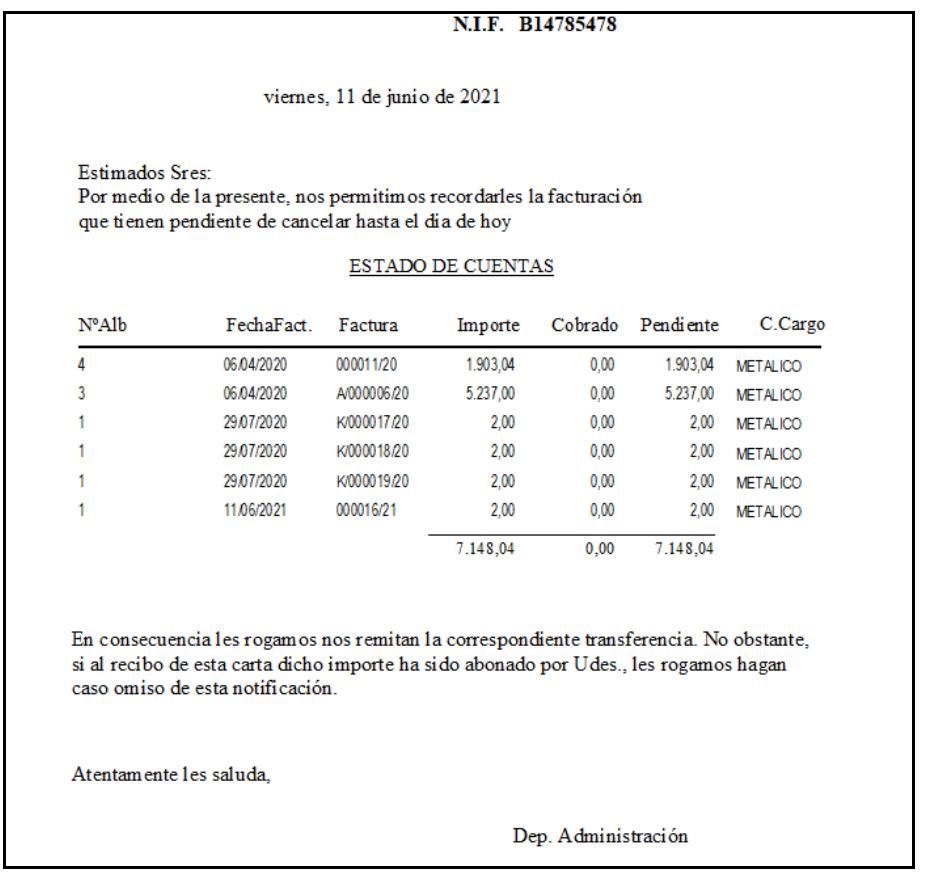

# <span id="page-22-1"></span>**FACTURAS ACREEDORES**

• Se ha modificado para que se pueda introducir una factura de acreedor cuya numeración ya existía en una factura que estuviera anulada.

# <span id="page-22-2"></span>**FACTURAS PROVEEDORES**

• Se ha modificado para que cuando se realice el pago de una factura de proveedor desde el módulo de "Documentos Bancarios", la fecha que arrastra a los pagos de dicha factura no sea la de trabajo sino la fecha de pago del propio documento bancario.

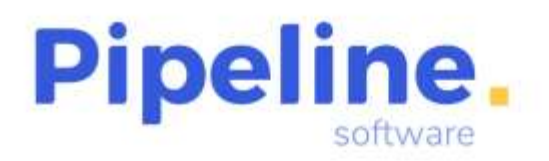

#### Delegación: C/ Linares, 14 Bajo 28025 Madrid Tfno: 91 542 28 88 madrid@pipeline.es

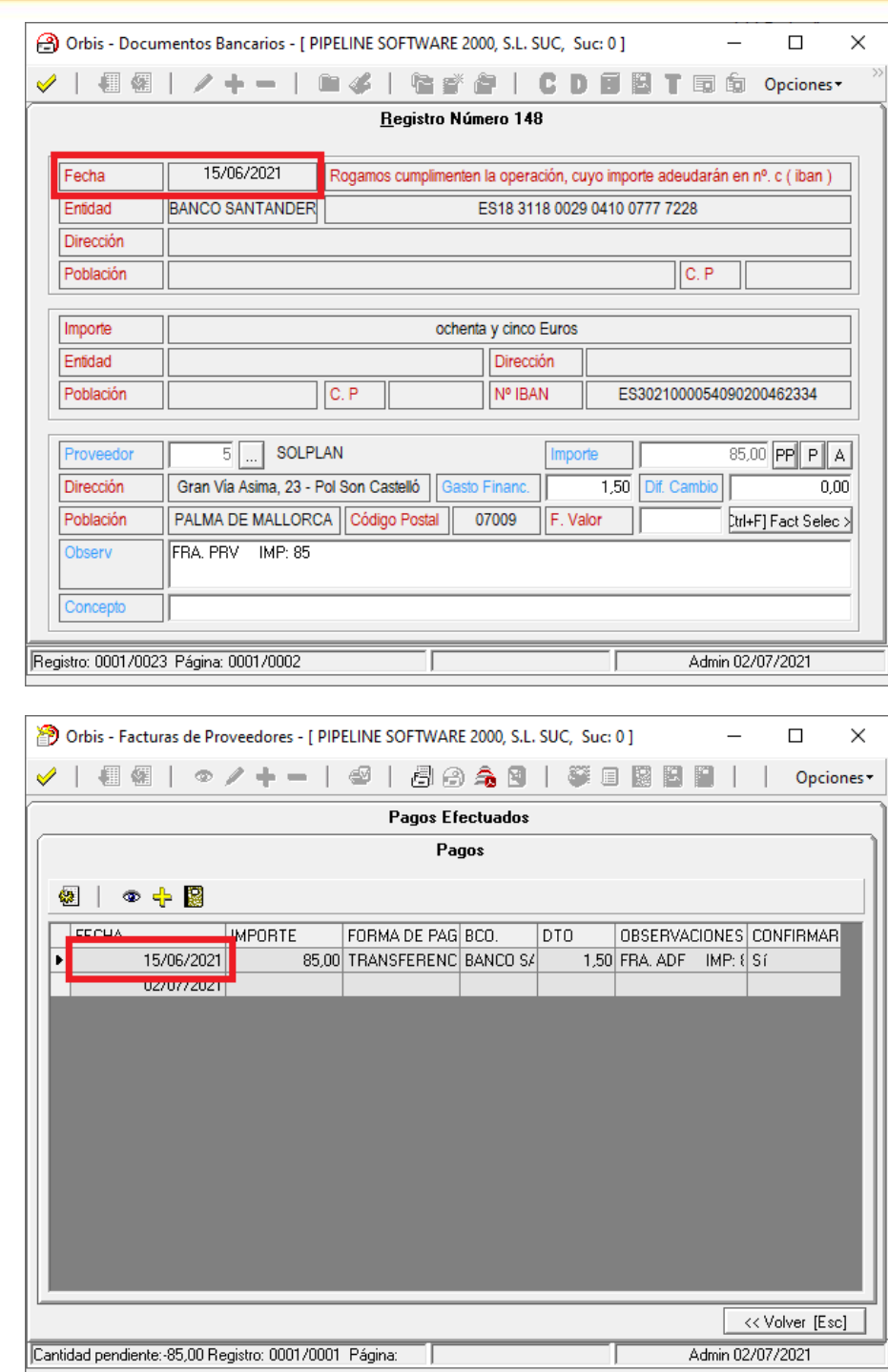

• Se ha permitido que al acceder en modo consulta a una factura de proveedor, aunque ya estuviera contabilizada, se pueda acceder al gestor documental de la misma también en modo consulta.

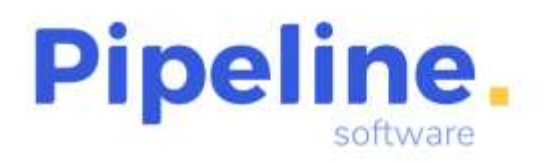

Delegación: C/ Linares, 14 Bajo 28025 Madrid Tfno: 91 542 28 88 madrid@pipeline.es

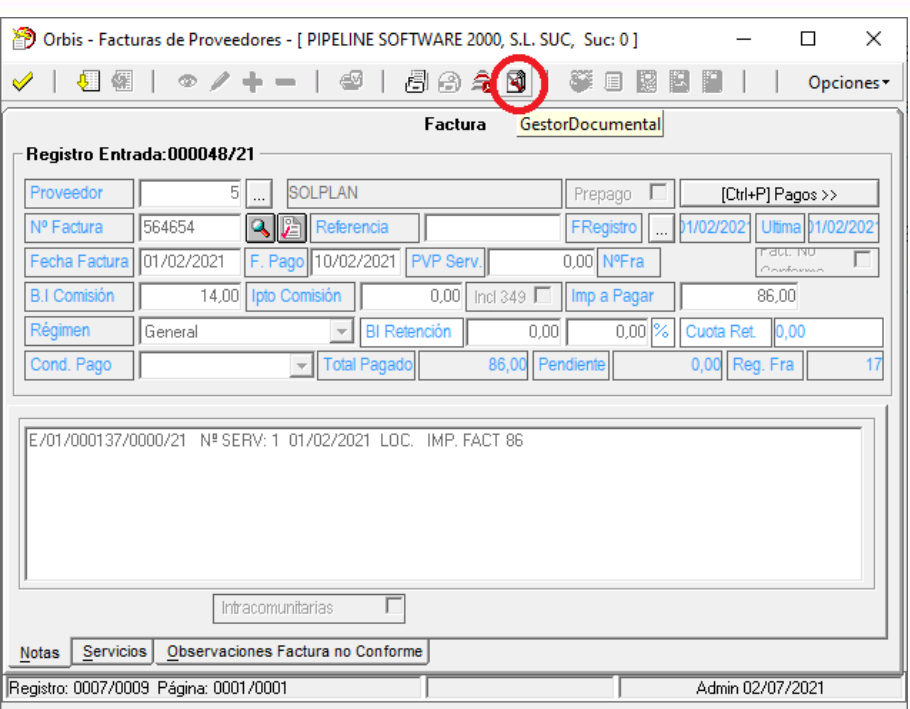

• Se ha añadido la forma de pago "PAGO POR COMPENSACIÓN", que permite saldar el importe deseado en una factura de proveedor sin generar los asientos de pago correspondientes.

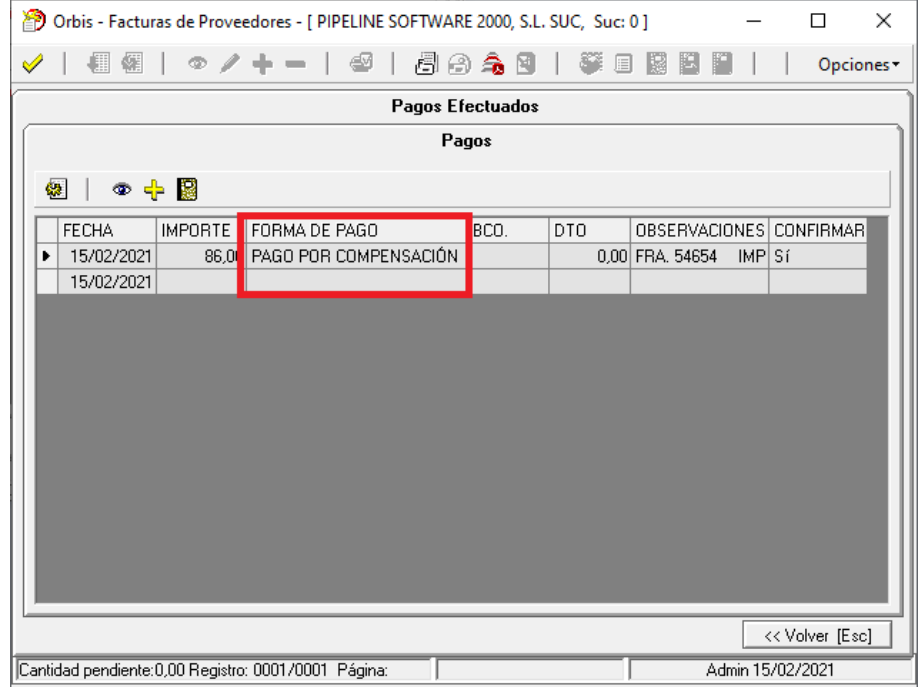

• Se ha ampliado la funcionalidad que controla la duplicidad del número de factura de proveedora para que, además de comprobar que no exista una factura ya registrada con esa numeración y mismo año de registro, compruebe que las fechas de ambas facturas sean de distintos años. (La opción de seguridad que controla la duplicidad

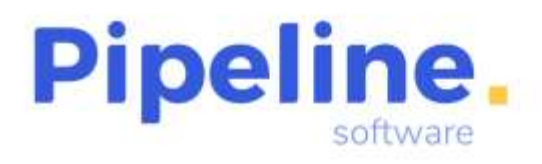

del número de factura se denomina "PermitirFacturaProveedorConNumFacturaDuplicada" y se encuentra en *Utilidades – Configuración – Sucursales – Seguridad – Accesos Opciones).*

• Se ha añadido el filtro de "Factura No Conforme", para poder filtrar aquellas facturas marcadas como tal.

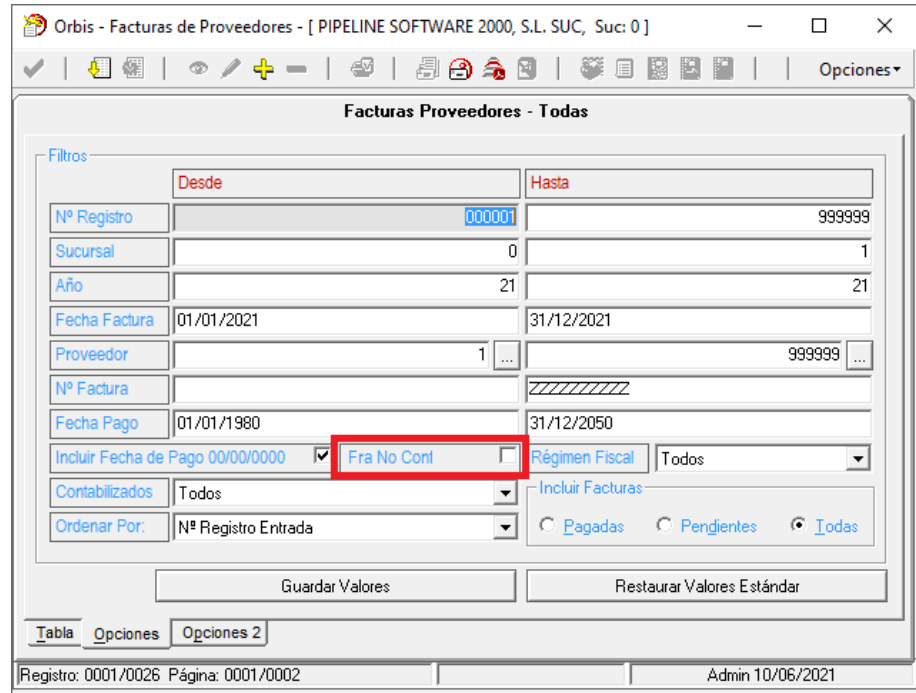

• En asiento por factura se ha modificado para que una factura contabilizada en la que se desrecepcionen los servicios de la misma, se pueda contabilizar y así genere un asiento negativo.

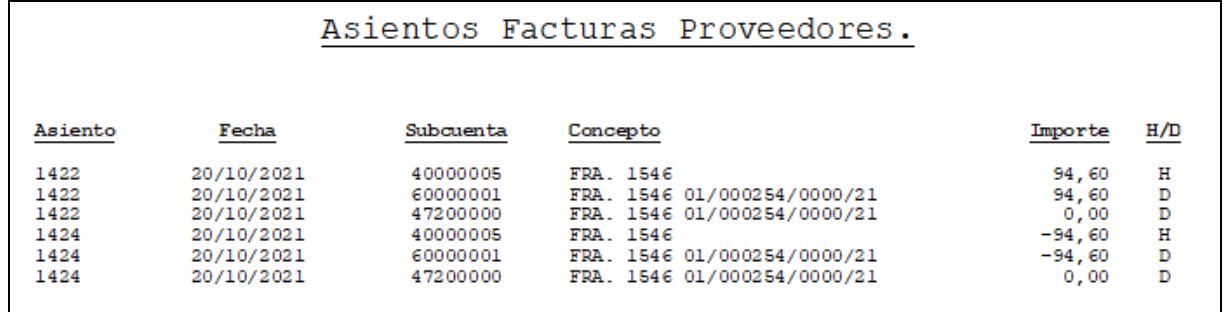

# <span id="page-25-0"></span>**GESTIÓN DE GRUPOS**

• Se ha modificado para que en el listado de "Pasajeros por Punto de Recogida" del grupo recupere las líneas de la cabecera y notas al pie que se indiquen en el momento de la generación del listado.

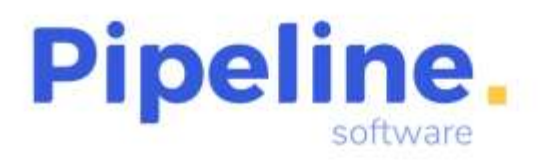

Delegación: C/ Linares, 14 Bajo 28025 Madrid Tfno: 91 542 28 88 madrid@pipeline.es

• Al modificar el impuesto de las reservas de la cabecera del grupo, preguntará si queremos actualizar las reservas del grupo, así como si se trata de un impuesto exento, si queremos aplicar el motivo de exención elegido a las reservas y, también, si se trata de un régimen especial, preguntará si queremos actualizar el impuesto de la factura de proveedor de los servicios.

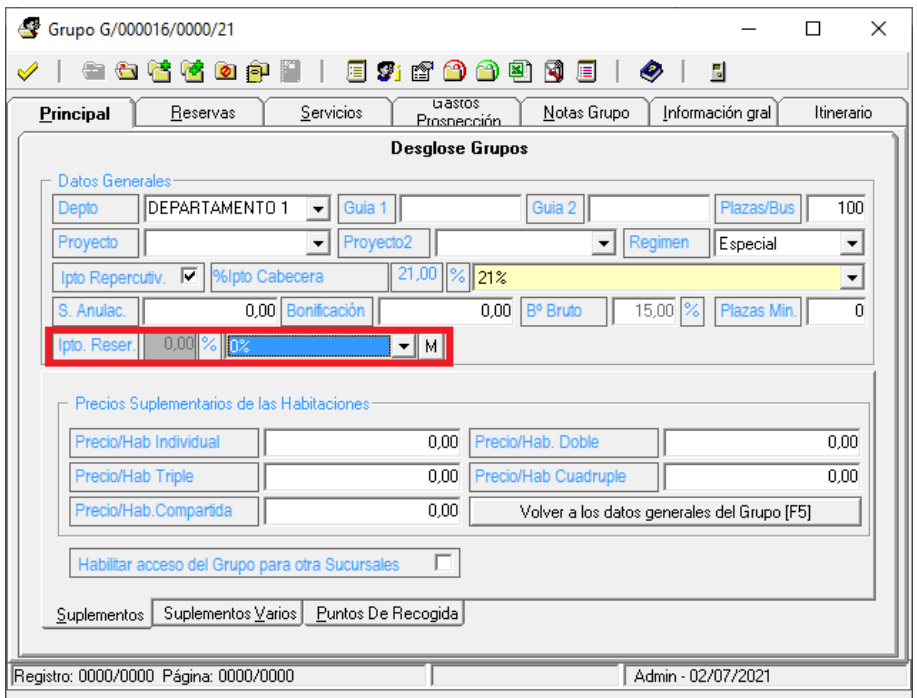

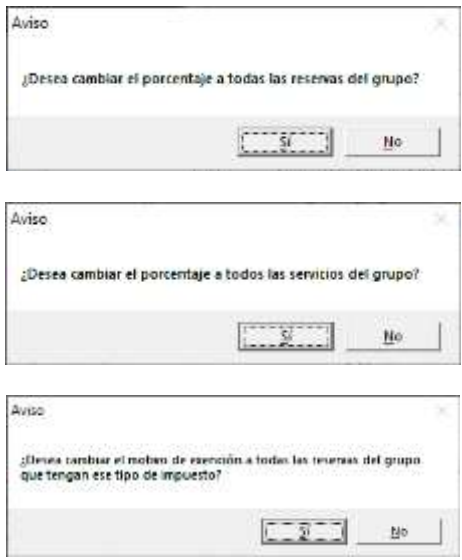

- Se ha añadido en el listado "Pax por Punto Recogida Notas" del grupo, las observaciones de cada pasajero de cada reserva del grupo.
- Se ha implementado la funcionalidad de autocompletar del campo "Destino" de la cabecera del grupo para que sugiera el destino a medida que se introduce el texto.

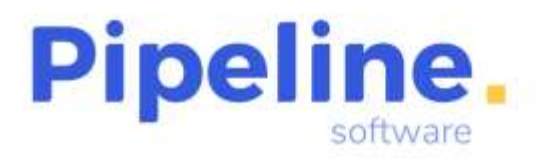

- Se ha implementado la funcionalidad de que el campo "Destino" definido en la pestaña principal del grupo se herede como Destino en los servicios que se creen posteriormente.
- Se ha añadido la columna "Localizador Web" en el fichero de importación de pasajeros al crear las reservas.

## <span id="page-27-0"></span>**CONFIGURACIÓN**

- Se han añadido los siguientes accesos menú. (Esta opción de seguridad se encuentra en *Utilidades – Configuración – Sucursales – Seguridad – Accesos Menú):*
	- o *Listado de Envíos de Orbis Reclama*
	- o *TDC Mail*
- Se han añadido los siguientes accesos opciones de seguridad. (Estas opciones de seguridad se encuentran en *Utilidades – Configuración – Sucursales – Seguridad – Accesos Opciones):*
	- o *ComprobarDestinoYPaxServEnFacturacionAuto:* Permite/Deniega marcar el botón de facturación automática del expediente si no está rellenado el destino y el pasajero de todos los servicios del expediente. En el aviso que se muestra especifica el servicio, o servicios, que no cumplan estas condiciones.

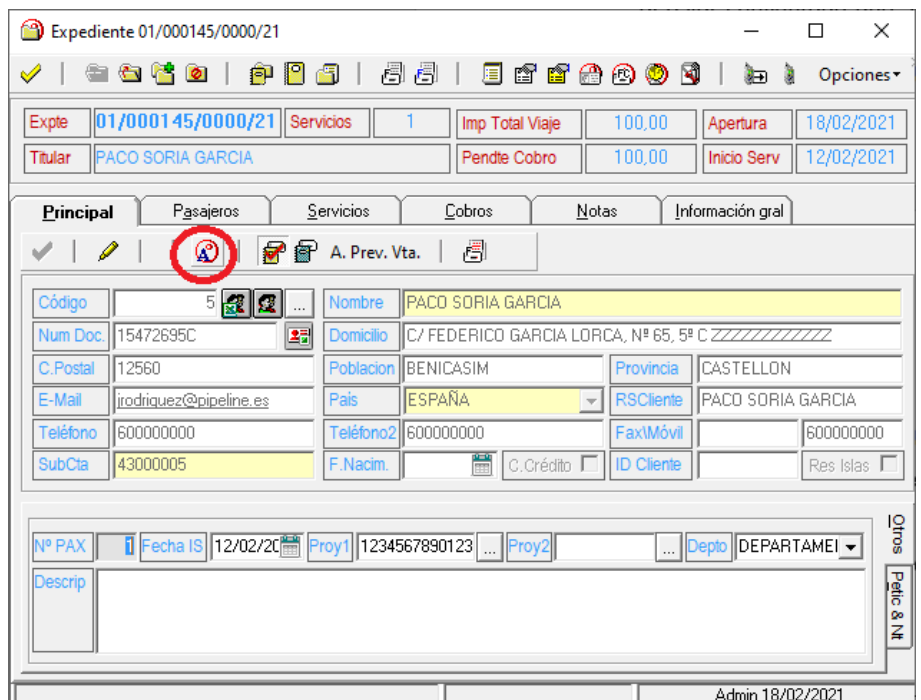

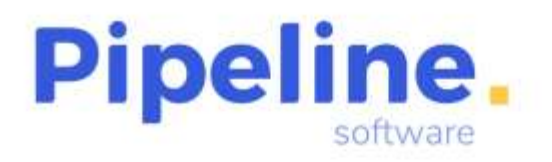

Delegación: C/ Linares, 14 Bajo 28025 Madrid Tfno: 91 542 28 88 madrid@pipeline.es

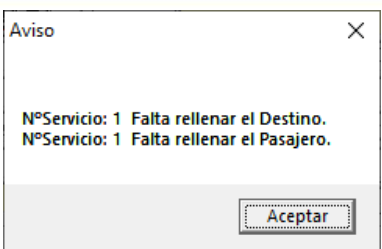

o *UsuarioInterSucursalVerPnrDeOtrasSuc:* Permite/Deniega a los usuarios que sean intersucursal ver todos los pnr's de todas las sucursales sin necesidad de marcar la casilla "Otras Suc." de la tabla Pnr.

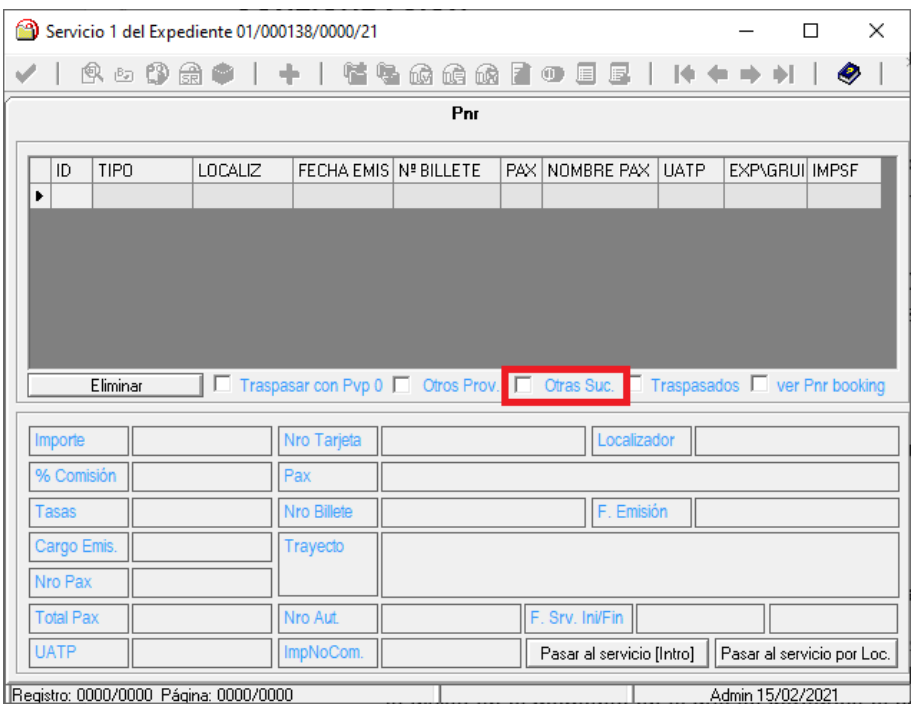

- o *PermitirEmitirFactProvSinExpFact\_ConciliacionFraProv:* Permite/Deniega recepcionar los servicios de expedientes sin facturar a través de las conciliaciones de facturas de proveedores.
- Se han añadido los siguientes accesos objetos en seguridad. (Estos accesos de seguridad se encuentran en *Utilidades – Configuración – Sucursales – Seguridad – Accesos Objetos):*
	- o Ficheros → Proveedores → TEXTBOX → Proveedores:SubCuenta: Permite/Deniega/Oculta a los usuarios del grupo seleccionado la subcuenta contable de la ficha del proveedor.
	- o Expedientes → Gestión de Expedientes → TEXTBOX → CobrosDivisa:CambioDivisa: Permite/Deniega/Oculta a los usuarios del grupo seleccionado el importe de cambio de la divisa en el momento en el que se introduce el cobro en el expediente.

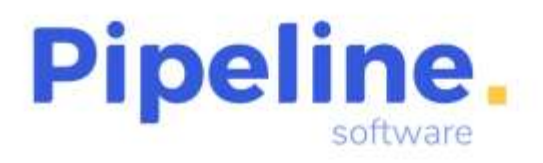

- $\circ$  Utilidades  $\rightarrow$  Configuración  $\rightarrow$  BUTTONTOOLBAR  $\rightarrow$ Configuracion:Tablas:Destinos:Altas: Permite/Deniega/Oculta a los usuarios del grupo seleccionado el alta de un nuevo destino en la tabla "Destinos" de la Configuración.
- o Utilidades → Configuración → BUTTONTOOLBAR → Configuracion:Tablas:Destinos:Borrar: Permite/Deniega/Oculta a los usuarios del grupo seleccionado borrar un destino definido en la tabla "Destinos" de la Configuración.
- $\circ$  Utilidades  $\rightarrow$  Configuración  $\rightarrow$  BUTTONTOOLBAR  $\rightarrow$ Configuracion:Tablas:Destinos:Editar: Permite/Deniega/Oculta a los usuarios del grupo seleccionado modificar un destino definido en la tabla "Destinos" de la Configuración.
- Teniendo configurada la variable de "Seleccionar Logo por Impresión", se ha modificado la aplicación para que por defecto no muestre la última ruta utilizada, sino la ruta en la que tiene configurado el logotipo predeterminado para las facturas.
- Se han añadido los siguientes enlaces a programas contables (este apartado se encuentra en *Utilidades – Configuración – Sucursales – Enlace – Enlace Contable – Programa)*:
	- o *NCS V 1.8.7.0*
	- o *Primavera*
	- o *Sage 50 c*
	- o *Sage 50 c Facturas*
- Se ha añadido en la configuración el apartado de "Notificaciones", que permite configurar las diferentes direcciones de correo electrónico a las que se enviará cada tipo de notificación.

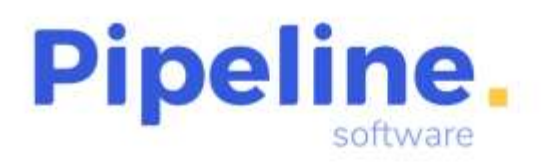

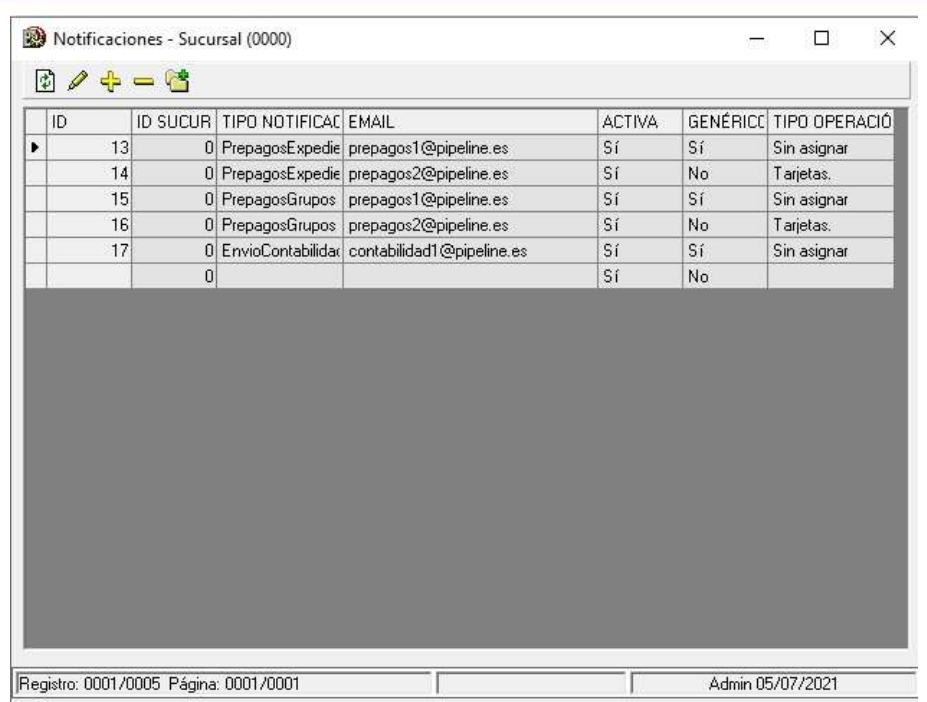

Las configuraciones que ya habían predefinidas para el envío de prepagos y contabilidad, automáticamente se han añadido a este apartado, ampliando su funcionalidad ya que es posible definir operaciones para cada tipo de notificación, o incluso varias direcciones de correo electrónico.

Por defecto, se recuperará la configuración asociada a la sucursal del usuario que realiza la operación, siendo el email definido como "Genérico" el predeterminado.

Para indicar varias direcciones de correo electrónico se escriben separadas por el carácter ";".

Si el tipo de notificación se trata de prepagos, si hay definido un tipo de operación, se enviará al email configurado para dicha operación, aunque no sea el genérico.

- Se ha ampliado el campo del nombre del gasto a 150 caracteres. (Esta tabla se encuentra en *Utilidades – Configuración – Sucursales – Varios – Gastos).*
- Se ha añadido la variable "Igualar ipto soportado al repert", que iguala el porcentaje de impuesto soportado al repercutido cuando el régimen del servicio sea "Propio General" o "RG Renuncia REAV". (Esta variable se encuentra en *Utilidades – Configuración – Sucursales – Varios – Otros – Trat. Ipto/UATP).*
- Se ha añadido un nuevo concepto de apunte para los cobros formado por: "Nº Expediente + Titular + Forma Cobro" (el número de expediente está formado por el número de mesa y número de expediente). (Esta variable se encuentra en *Utilidades – Configuración – Sucursales – Varios – Otros – Adicional).*

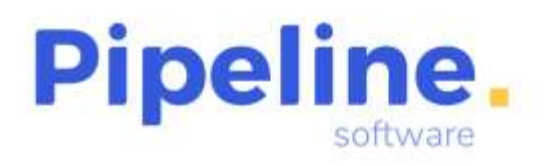

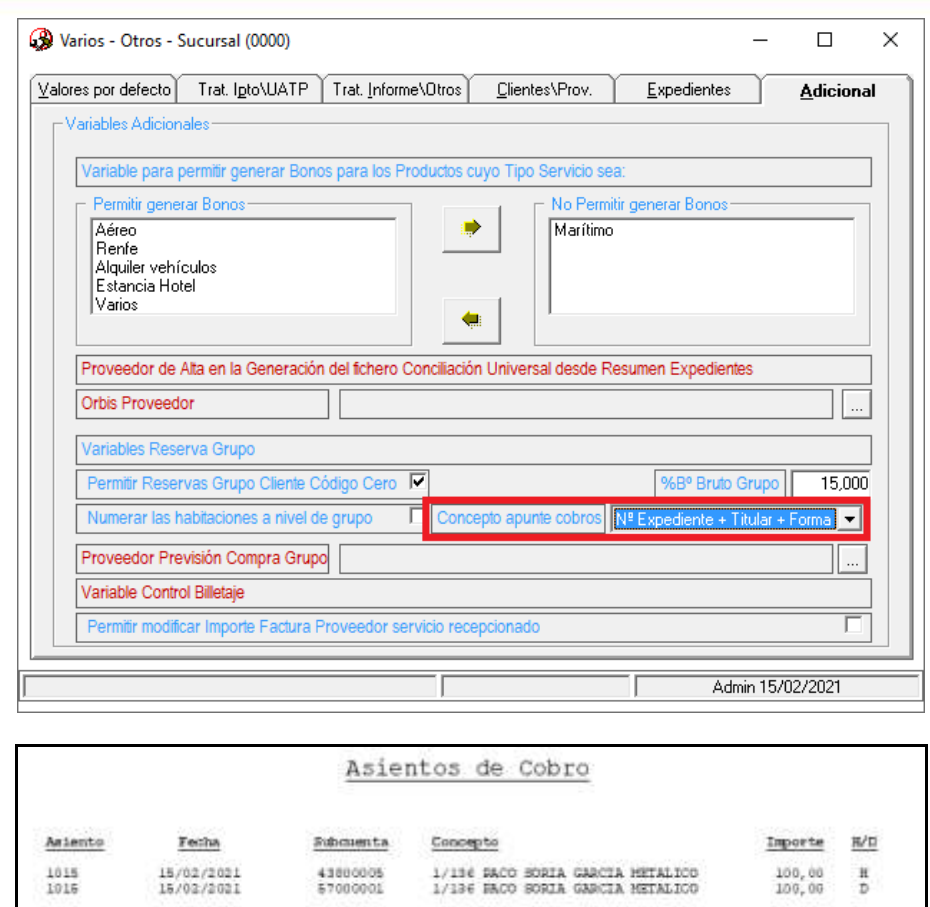

• Se ha añadido la tabla "Límites Crédito Clientes". (Esta tabla se encuentra en *Utilidades – Configuración – Sucursales – Varios – Tablas).*

En esta tabla hay que indicar el límite de importe de deuda que puede acumular el NIF configurado. Para ello se indica el número de documento en la columna "NIF" y el límite de crédito en la columna "IPTE. LÍMITE".

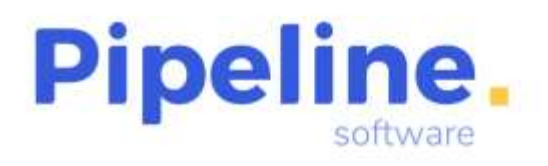

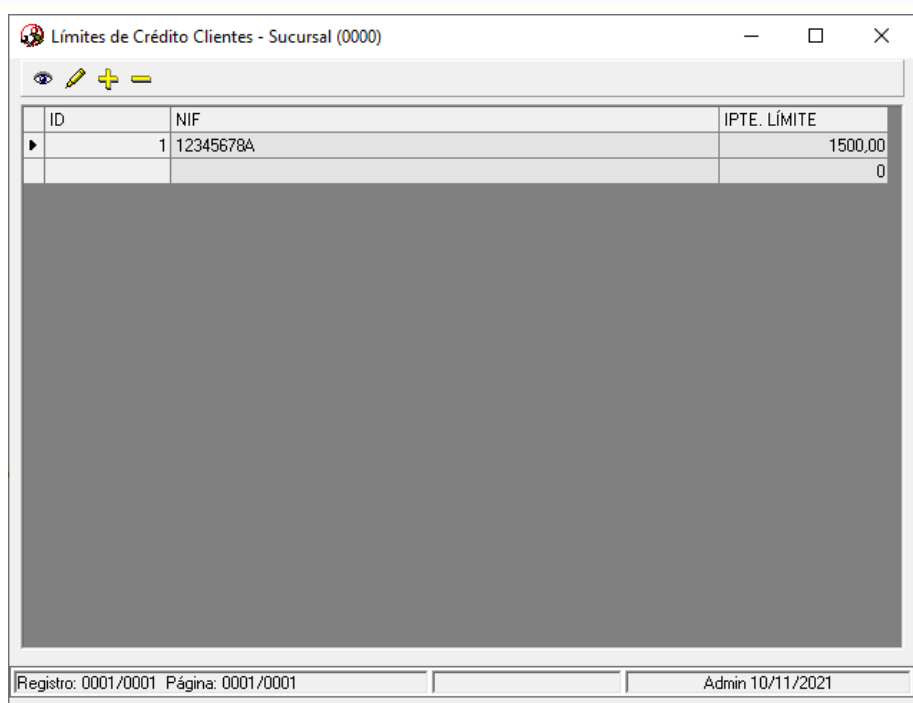

Al añadir o modificar el importe de un servicio que exceda el límite establecido para el NIF configurado, o simplemente accediendo a un expediente/reserva de grupo asociado a ese NIF, se mostrará un aviso indicando que se ha superado dicho límite:

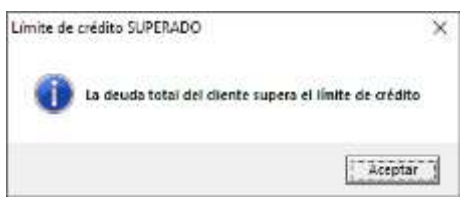

#### <span id="page-32-0"></span>**DOCUMENTOS BANCARIOS**

• Al realizar un pago de una factura de proveedor, se ha añadido un log en el que se indica los servicios que no se actualizarán los importes pagados debido a que están en uso, pero el proceso no se abortará.

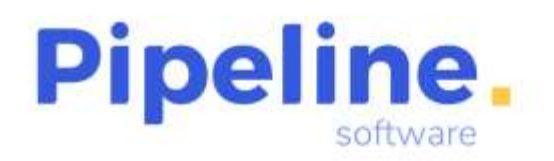

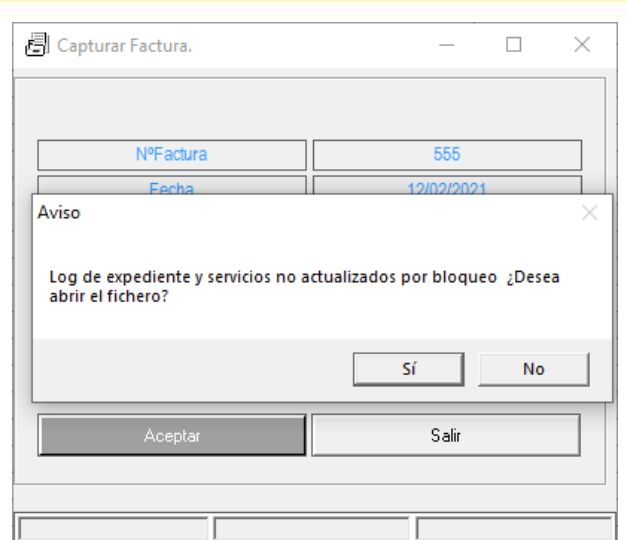

• Se ha añadido la carta de pago de los diferentes documentos bancarios en la divisa correspondiente de las facturas que contiene, así como los importes de dichas facturas y el importe total expresado en la divisa asociada.

Para ello, en la entidad bancaria hay que indicar que las cartas de pago van a ser en divisa (esta variable se encuentra en *Utilidades – Configuración – Sucursales – Varios – Tablas – Bancos – Edición Completa):*

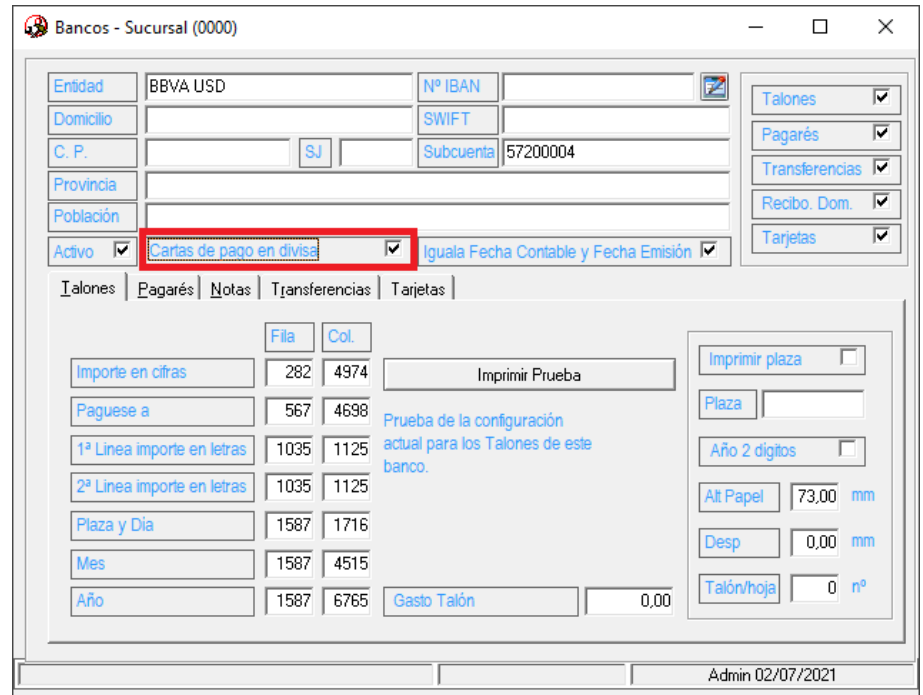

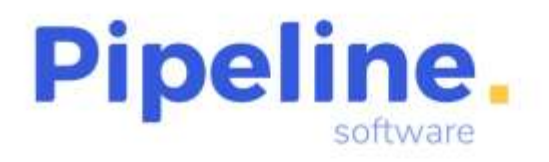

Delegación: C/ Linares, 14 Bajo 28025 Madrid Tfno: 91 542 28 88 madrid@pipeline.es

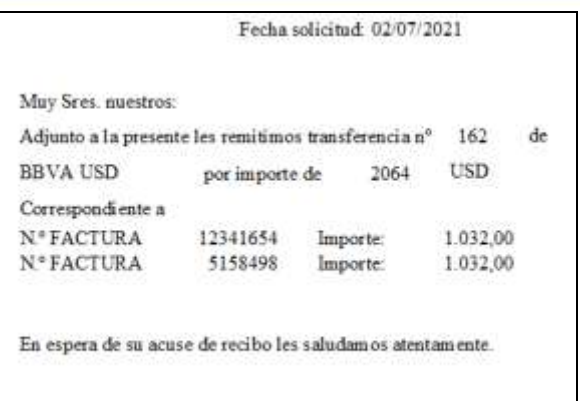

# <span id="page-34-0"></span>**CONSULTA DE APUNTES**

• Se ha mejorado el concepto del asiento de la factura por comisión para que incluya siempre la serie de la factura. Además, si la factura por comisión no tiene asociada una factura de proveedor, ya no incluirá el concepto "FP".

Asiento con factura de proveedor asociada:

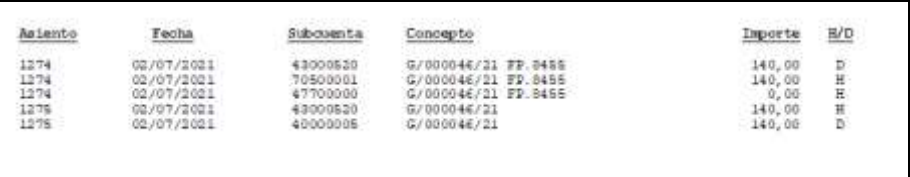

Asiento sin factura de proveedor asociada:

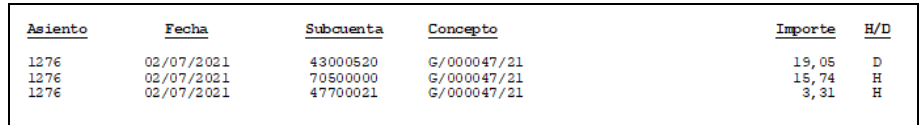

# <span id="page-34-1"></span>**FACTURAS POR COMISIÓN**

• Al realizar un envío de una factura por comisión, por defecto recuperará la dirección de correo electrónico de la ficha del proveedor.

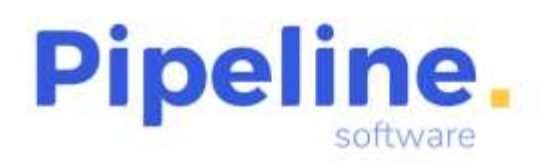

Delegación: C/ Linares, 14 Bajo

28025 Madrid Tfno: 91 542 28 88 madrid@pipeline.es

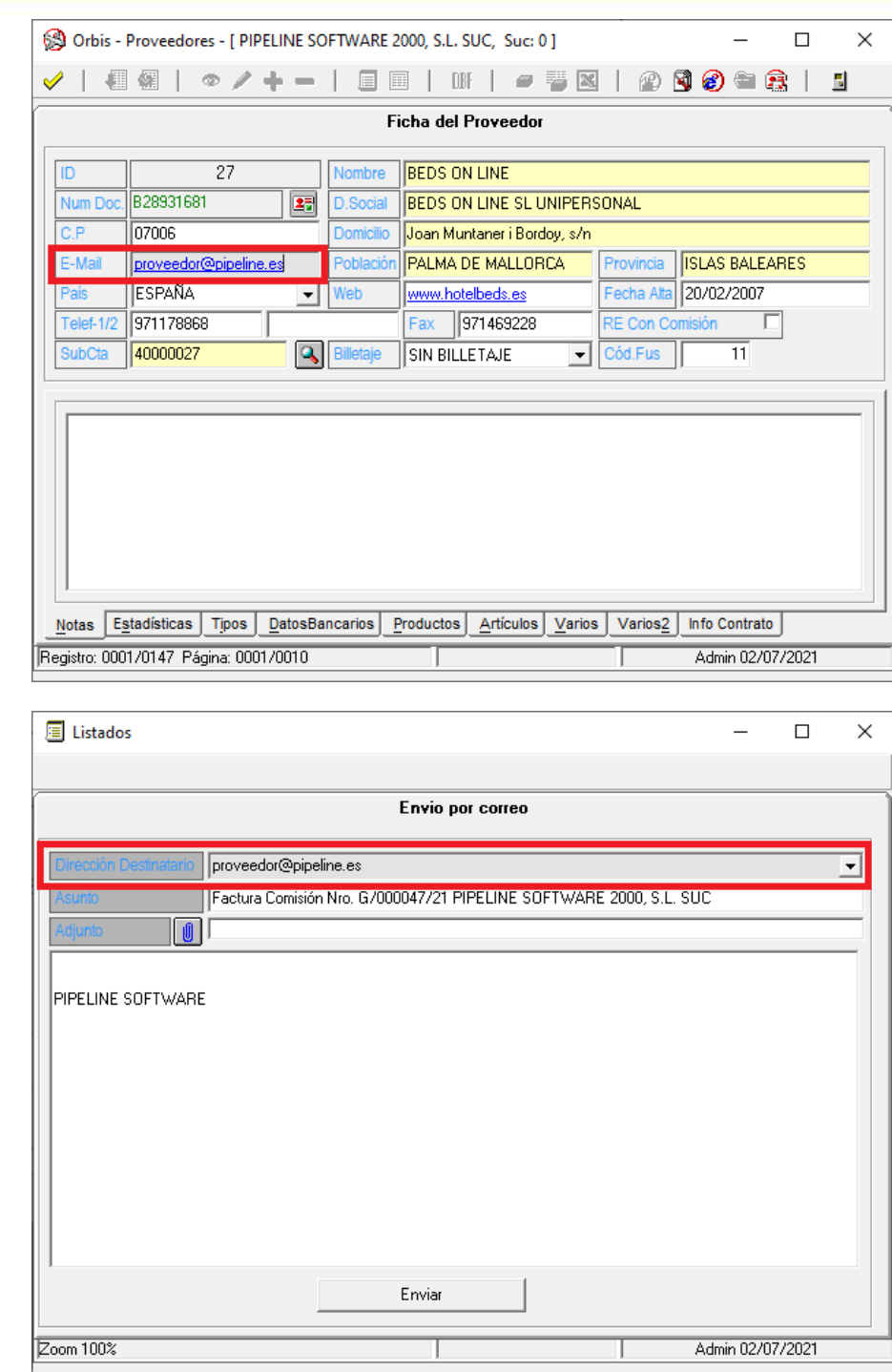

# <span id="page-35-0"></span>**CONCILIACIÓN DE FACTURAS DE PROVEEDORES**

- Ampliados los controles en la conciliación de facturas del proveedor SEUR para que compruebe si el impuesto de la factura coincide con el del servicio, ya sea afecto o exento.
- Se ha añadido la conciliación de facturas del proveedor Servivuelo.

www.pipeline.es

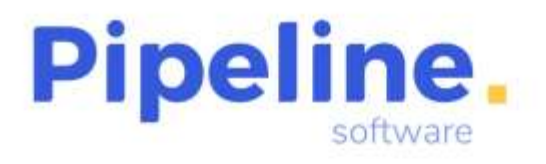

- Se ha mejorado la conciliación de facturas del proveedor Ergo, para que se lea correctamente el fichero actual sin borrar las cabeceras del mismo.
- Se ha añadido la conciliación de facturas del proveedor Amadeus Value. El fichero en el que vienen los hoteles reservados a través de Amadeus para conciliar está en formato .CSV.
- Se ha añadido en todas las conciliaciones que aparezca el importe de los servicios de la aplicación, para que sea más fácil ver por cuánto difieren del importe a liquidar.

## <span id="page-36-0"></span>**CONCILIACIÓN DE BSP**

• Se ha modificado para que cuando se cree el expediente de ADM/ACM's, éstos no se marquen como recepcionados, sino que únicamente llevarán la fecha de pago que se indique en el momento de creación de dicho expediente.

# <span id="page-36-1"></span>**CONCILIACIÓN DE RENFE**

• Se ha adaptado la conciliación de Renfe para las nuevas líneas de asientos que han incorporado en los ficheros de liquidación.

#### <span id="page-36-2"></span>**TDCMAIL**

• Se ha implementado que se pueda modificar el asunto del correo enviado a través del TDCMail, para que posteriormente se pueda filtrar desde la web del TDCMail por este campo los envíos realizados.

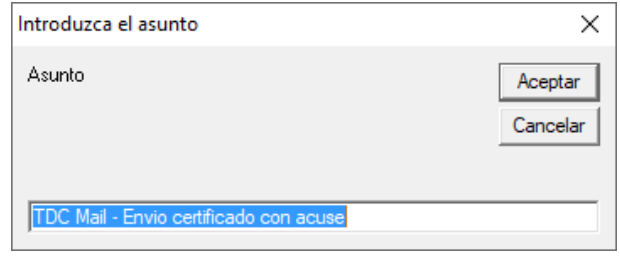

# <span id="page-36-3"></span>**AUTOEXPEBOOKING**

- Cuando existe un servicio y éste contiene una fecha de emisión, si en el fichero VIA de modificación no viene dicha fecha, no se modificará la fecha de emisión que tuviera ya el servicio.
- Se ha implementado que se pueda modificar el expediente facturado si así está activado en la configuración del Autoexpe, siempre que el grupo de usuarios al que

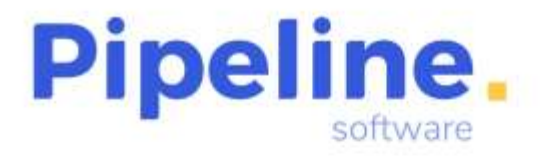

Delegación: C/ Linares, 14 Bajo 28025 Madrid Tfno: 91 542 28 88 madrid@pipeline.es

pertenece el usuario que lanza el Autoexpe tenga permisos para editar un expediente facturado o, no teniendo permiso el grupo de usuarios, sí lo tenga el propio expediente.